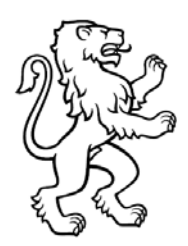

Kanton Zürich Direktion der Justiz und des Innern Gemeindeamt Abteilung Gemeindefinanzen

# Anleitung Restatement-Tool

Grundlagen zur Neubewertung des Verwaltungsvermögens mittels dem Restatement-Tool

Version 4.000 – Spezialversion für Zweckverbände 1. Mai 2020

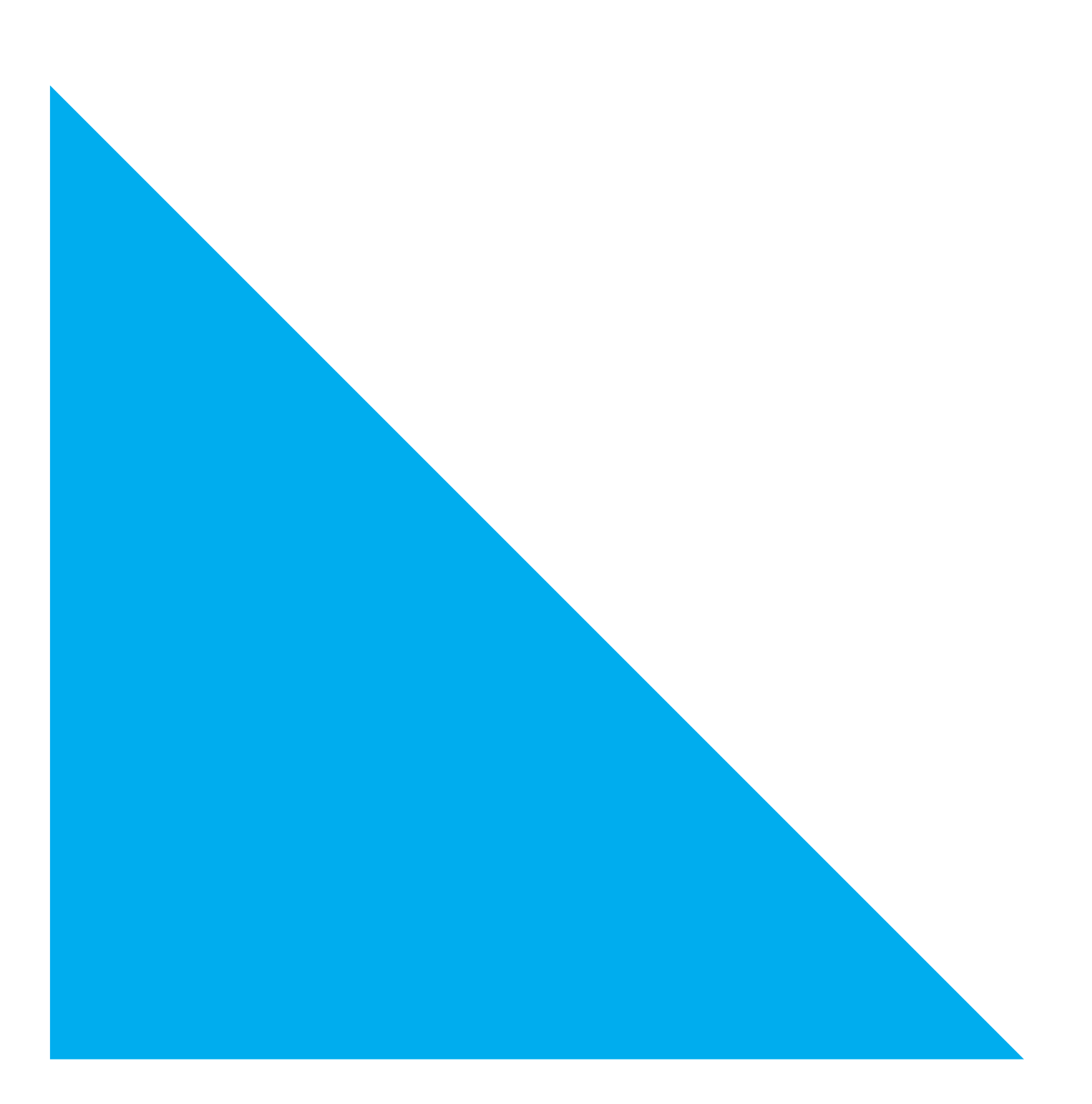

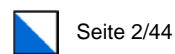

# Inhaltsverzeichnis

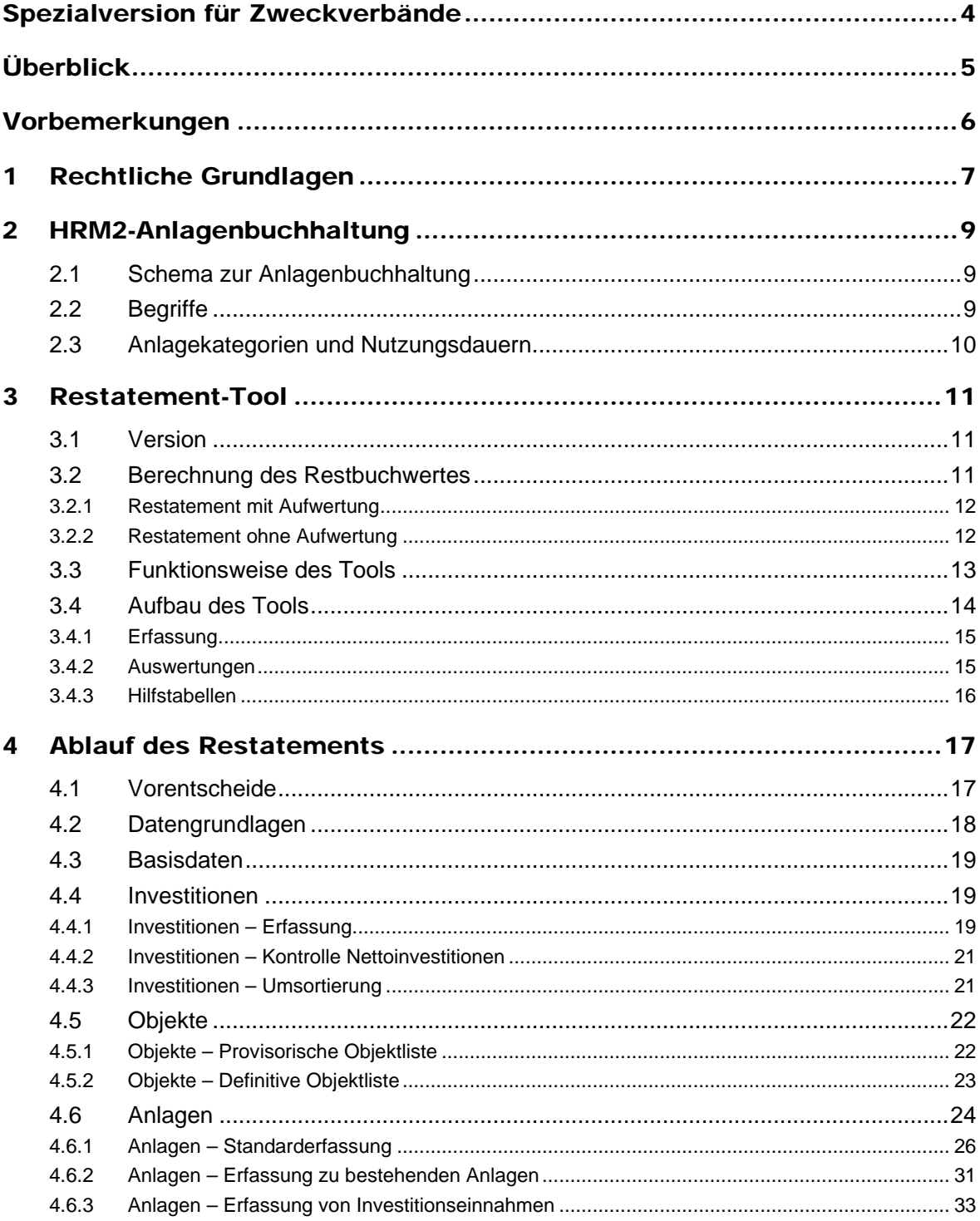

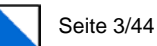

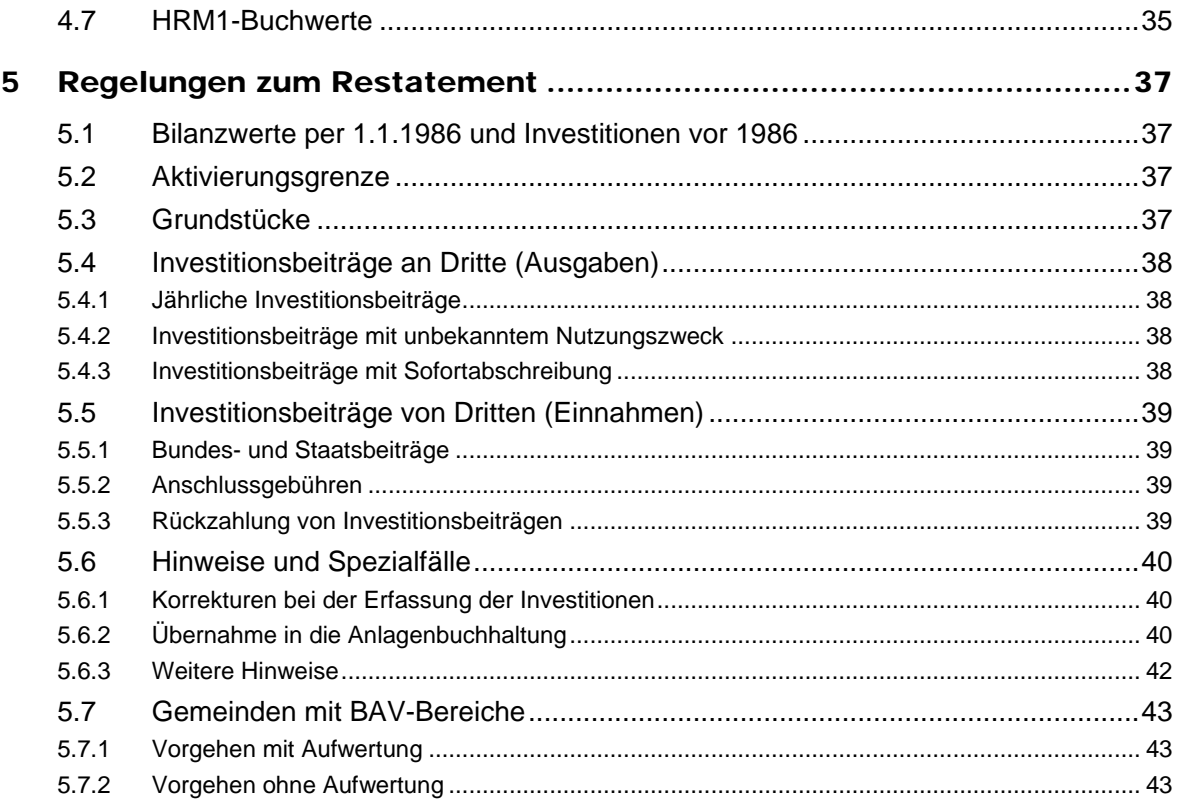

# Grundlagen

- GG Gemeindegesetz vom 20. April 2015
- VGG Gemeindeverordnung vom 29. Juni 2016

### Kontakt

Bei Fragen zum Restatement-Tool und zur Anleitung steht das Team der Abteilung Gemeindefinanzen gerne zur Verfügung.

## **Manuela Vogler**

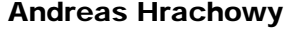

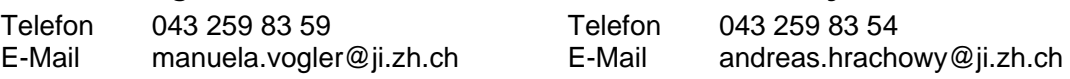

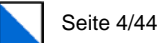

# Spezialversion für Zweckverbände

<span id="page-3-0"></span>Mit der Einführung der neuen Rechnungslegung per 1. Januar 2019 werden bei den Verbandsgemeinden die geleisteten Investitionsbeiträge wie auch neue Investitionsbeiträge für Investitionen von noch nicht vermögensfähigen Zweckverbänden ab dem Jahr 2019 linear über die (Rest)Nutzungsdauer der Anlagen abgeschrieben.

Dies hat Auswirkungen auf die Zweckverbände, die die Einführung des eigenen Haushalts nun innerhalb der Übergangsfrist auf den 1. Januar 2020, den 1. Januar 2021 oder spätestens den 1. Januar 2022 vornehmen und in den Statuten den Verzicht auf eine Neubewertung des Verwaltungsvermögens gemäss § 179 Abs. 2 GG beschlossen haben. Bei der Ermittlung des Verwaltungsvermögens dieser Zweckverbände ist zu berücksichtigen, dass die Restbuchwerte der geleisteten Investitionsbeiträge bei den Verbandsgemeinden bis zum Jahr 2018 nach der degressiven Abschreibungsmethode und anschliessend nach der linearen Abschreibungsmethode berechnet werden.

Das angepasste Restatement-Tool (v4.000) vom 1. Mai 2020 berücksichtigt diesen Umstand. Die degressive Abschreibungsmethode wird neu nur auf Investitionen bis zum Jahr 2018 angewendet. Ab 2019 wird der Restbuchwert bis zum Umstelljahr aufgrund der Restnutzungsdauer linear abgeschrieben.

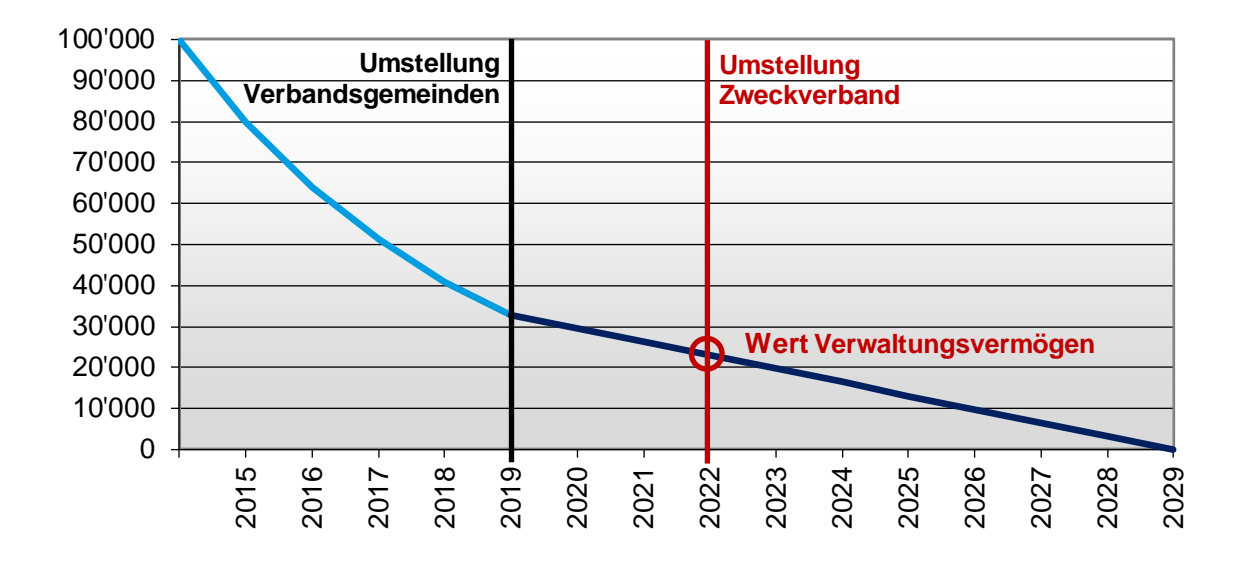

Die Daten können aus dem bestehenden Restatement-Tool (v3.000) in die neue Spezialversion überführt werden (Vorgehen Kapitel 3.1 «Version»). Ansonsten funktioniert das Restatement-Tool unverändert.

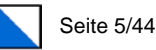

# Überblick

<span id="page-4-0"></span> Das Restatement-Tool dient als Arbeitsinstrument zur Ermittlung des Verwaltungsvermögens für die HRM2-Eingangsbilanz.

> Mit dem Restatement-Tool können die finanziellen Auswirkungen bzw. Konsequenzen einer Neubewertung oder eines Verzichts beurteilen werden.

Mit dem Restatement-Tool werden die Objekte und Anlagen für die Bewirtschaftung in der Anlagenbuchhaltung ermittelt.

 Mit dem Restatement-Tool werden die Anlagewerte und die Restnutzungsdauern der Anlagen für die Aufnahme in die Anlagenbuchhaltung ermittelt.

 Mit dem Restatement-Tool können die planmässigen Abschreibungen für das erste HRM2-Budget und für die Finanz- und Aufgabenplanung errechnet werden.

 Mit dem Restatement-Tool werden sämtliche notwendigen Informationen und Daten der Anlagen für die Übernahme in die Anlagenbuchbuchhaltung aufbereitet. Auf Basis des Restatement-Tools haben die verschiedenen IT-Anbieter eine Schnittstelle für den Datenimport entwickelt.

 Die Anleitung zum Restatement-Tool erläutert schrittweise das empfohlene Vorgehen beim Ablauf der Neubewertung.

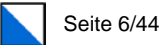

# Vorbemerkungen

<span id="page-5-0"></span>Mit dem neuen Gemeindegesetz soll die Vermögens-, Finanz- und Ertragslage den tatsächlichen Verhältnissen entsprechend dargestellt werden. Bei der Änderung von Bilanzierungsund Bewertungsmethoden, wie dies bei der Einführung und der erstmaligen Anwendung der neuen Rechnungslegungsvorschriften gemäss dem Harmonisierten Rechnungslegungsmodell 2 (HRM2) der Fall ist, sind Neubewertungen von Vermögen und Verpflichtungen vorzunehmen, welche zu einer Anpassung (Restatement) des Eröffnungssaldos des Eigenkapitals führen.

Bei der erstmaligen Anwendung neuer Bilanzierungs- und Bewertungsvorschriften wird die Änderung in der Regel retrospektiv angewendet, d.h. dass eine Einheit den Eröffnungswert eines jeden Bestandteils des Vermögens rückwirkend auf die vergangenen Perioden so anpasst, wie wenn die neue Bilanzierungs- und Bewertungsmethode schon immer angewendet worden wäre.

Mit der Änderung der Abschreibungsmethode von degressiven zu linearen Abschreibungen auf dem Verwaltungsvermögen ist dieses im Übergang auf das HRM2 von einer Neubewertung betroffen. Das Gemeindegesetz lässt den politischen Gemeinden, den Schulgemeinden, Zweckverbänden und Anstalten (nachfolgend Gemeinden) jedoch den Entscheidungsspielraum, ob auf dem bestehenden Verwaltungsvermögen eine Aufwertung vorgenommen wird oder nicht.

Bei beiden Varianten ist jedoch die Restnutzungsdauer der Anlagen des Verwaltungsvermögens von zentraler Bedeutung, da ansonsten die notwendigen Angaben darüber fehlen, wie lange die Anlagen noch nutzbar sind (= in der Anlagebuchhaltung zu hinterlegende Nutzungsdauer). Alle Anlagen, unabhängig davon, ob die Methode mit oder ohne Neubewertung gewählt wird, sind in eine Anlagebuchhaltung zu überführen. Ohne die Abbildung der bestehenden Anlagen wäre die neu zu führende Anlagenbuchhaltung daher unvollständig. Um die Restnutzungsdauern überhaupt ermitteln zu können, ist ein Restatement unerlässlich.

Das Gemeindeamt des Kantons Zürich hat für diese Neubewertung ein Tool auf Excel-Basis entwickelt. Das Restatement-Tool ermittelt die korrekten Restbuchwerte der Anlagen für die Übernahme in die Eröffnungsbilanz, die Restnutzungsdauern der Anlagen und die planmässigen Abschreibungen für das erste HRM2-Budget und die Aufgaben- und Finanzplanung sowie die notwendigen Informationen und Anlagenwerte für die Aufnahme in die Anlagenbuchbuchhaltung.

Das Tool steht den Gemeinden als Hilfsmittel zur Verfügung.

#### Alle Rechte vorbehalten / Haftungsausschluss

Das Gemeindeamt des Kantons Zürich bzw. die Abteilung Gemeindefinanzen übernimmt keinerlei Haftung für irgendwelche Schäden, die sich aus der Verwendung des Restatement-Tools ergeben können.

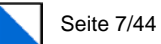

# <span id="page-6-0"></span>1 Rechtliche Grundlagen

Beim Übergang auf die neue Rechnungslegung erstellen die Gemeinden gemäss neuem Gemeindegesetz vom 20. April 2015 eine Eingangsbilanz.

#### § 179 GG Eingangsbilanz

<sup>1</sup> Die Gemeinden erstellen auf den 1. Januar des auf die Inkraftsetzung dieses Gesetzes folgenden Jahres eine Eingangsbilanz wie folgt:

a. Das Finanzvermögen wird nach den Verkehrswerten neu bewertet.

b. Die Rückstellungen und die Rechnungsabgrenzungen werden nach den Nominalwerten neu bewertet.

c. Das Verwaltungsvermögen kann unter Berücksichtigung der Anschaffungs- oder Herstellungskosten spätestens ab 1986 neu bewertet werden.

<sup>2</sup> Verzichtet die Gemeinde auf eine Neubewertung des Verwaltungsvermögens, wird der Buchwert des Verwaltungsvermögens gemäss den ermittelten Restbuchwerten auf Anlagen und Anlageteile verteilt und über die Restnutzungsdauer linear abgeschrieben. Die Regelung in der Verordnung des Regierungsrates gemäss § 132 Abs. 3 gilt sinngemäss.

<sup>3</sup> Wertänderungen aufgrund der Neubewertungen werden bei Eigenwirtschaftsbetrieben dem betreffenden Spezialfinanzierungskonto zugewiesen.

Mit der Änderung der Abschreibungsmethode von degressiven zu linearen Abschreibungen auf dem Verwaltungsvermögen ist dieses im Übergang auf das HRM2 von einer Neubewertung betroffen.

Das Gemeindegesetz (§ 179 Abs. 1 lit. c und Abs. 2) lässt den Gemeinden jedoch den Entscheidungsspielraum, ob auf dem bestehenden Verwaltungsvermögen eine Aufwertung vorgenommen wird oder nicht.

#### Da die Restnutzungsdauern aller Anlagen des Verwaltungsvermögens sowohl im Fall einer Neubewertung als auch im Verzichtsfall ermittelt werden müssen, ist bei beiden Vorgehensvarianten ein Restatement des Verwaltungsvermögens durchzuführen.

#### Variante: Neubewertung des Verwaltungsvermögens

Das Verwaltungsvermögen wird unter Berücksichtigung der effektiven Anschaffungs- oder Herstellungskosten (Anschaffungswerte) spätestens ab 1986 neu bewertet und aufgewertet. Die Anlagen werden ab Nutzungsbeginn über die Nutzungsdauer linear abgeschrieben. Die so ermittelten Werte werden in die Eröffnungsbilanz per 1.1.2019 übernommen.

Sämtliche Investitionsausgaben werden den entsprechenden Anlagen zugeordnet und über die vorgegebenen Anlagekategorien linear über die Nutzungsdauer abgeschrieben. Erhaltene Investitionsbeiträge von Dritten (Bundes- und Staatsbeiträge, Beiträge von Privaten) werden den mitfinanzierten Anlagen zugeordnet (Grundsatz: Aktivierung des Nettoinvestitionsbeitrags).

Zur Vereinfachung werden nur die Werte ab 1986 (Umstellungszeitpunkt auf das Rechnungsmodell HRM) für die Neubewertung aufgenommen. Ein Restatement für die Werte vor 1986 nach denselben Vorgaben ist zulässig. Nicht erlaubt ist eine synthetische Neubewertung des Verwaltungsvermögens auf Basis von Wiederbeschaffungswerten.

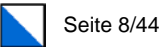

Die Ergebnisse der Neubewertung des Verwaltungsvermögens sind im Bilanzanpassungsbericht als Aufwertungsreserve (Konto 2950.xx) offen zu legen.

Mit dem Abschluss der Jahresrechnung 2019 wird die Aufwertungsreserve des steuerfinanzierten Gemeindehaushaltes dem Eigenkapital gutgeschrieben. Die Aufwertungsreserve der gebührenfinanzierten Eigenwirtschaftsbetriebe (Wasserversorgung, Abwasserentsorgung, Abfallentsorgung etc.) sind den entsprechenden Spezialfinanzierungskonten zuzuordnen.

#### Variante: Verzicht auf die Neubewertung des Verwaltungsvermögens

Bei dieser Variante findet keine Aufwertung des bestehenden Verwaltungsvermögens statt. Der Buchwert des Verwaltungsvermögens per 31.12.2018 wird auf die ermittelten Restbuchwerte der Anlagen aufgeteilt und über die verbleibende Restnutzungsdauer linear abgeschrieben. Somit wird das Verwaltungsvermögen zum Restbuchwert in die Eröffnungsbilanz per 1.1.2019 übernommen.

Sämtliche Investitionsausgaben und –einnahmen sind den entsprechenden Anlagen und den vorgegebenen Anlagekategorien zuzuordnen, so dass die korrekte Nutzungsdauer ermittelt wird. Bis zum Umstellungszeitpunkt werden die Investitionen jedoch degressiv auf dem Restbuchwert abgeschrieben. Ab dem Umstellungszeitpunkt erfolgt die Abschreibung des ermittelten Restbuchwerts linear über die Restnutzungsdauer.

Anlagen, welche bereits im HRM1 nicht abgeschrieben wurden (bspw. Beteiligungen), werden zum Buchwert per 31.12.2018 übernommen.

#### **Beschluss**

#### § 49 VGG Vollzug der Haushaltsvorschriften

<sup>3</sup> Das Budgetorgan hält in einem Beschluss fest, ob das Verwaltungsvermögen für die Eingangsbilanz neu bewertet wird oder nicht.

Die Neubewertung des Verwaltungsvermögens oder der Verzicht darauf ist ein zentraler und wichtiger finanzpolitischer Entscheid. Die gewählte Vorgehensweise hat Auswirkungen auf die Darstellung der Bilanz, die Abschreibungen und damit die Refinanzierung des Verwaltungsvermögens. Daher ist dieser Entscheid gemäss § 49 der Gemeindeverordnung vom 29. Juni 2016 von den Stimmberechtigen oder dem Gemeindeparlament zu fällen. Um für das Budget 2019 die Abschreibungen richtig budgetieren zu können, ist der Entscheid bis spätesten Juni 2018 einzuholen.

Mit der Einführung des neuen Gemeindegesetzes wird einmalig beschlossen, ob das Verwaltungsvermögen zum Buchwert in die Eingangsbilanz überführt oder neu bewertet wird. Eine nachträgliche Neubewertung ist unzulässig.

Der Entscheid gilt dabei für das gesamte Verwaltungsvermögen der Gemeinde. Es ist nicht zulässig, nur einen Teil des Verwaltungsvermögens – bspw. die Anlagen des Eigenwirtschaftsbetriebs Abwasserbeseitigung – neu zu bewerten.

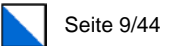

# <span id="page-8-0"></span>2 HRM2-Anlagenbuchhaltung

# <span id="page-8-1"></span>2.1 Schema zur Anlagenbuchhaltung

Die Anlagenbuchhaltung ist der besondere buchhalterische Ausweis über die Anlagegüter, in welchem die detaillierten Angaben über die finanzielle Entwicklung dieser Posten erscheinen. In der Anlagenbuchhaltung werden die Vermögenswerte (inkl. Darlehen und Beteiligungen) erfasst, die über mehrere Jahre genutzt werden.

Zum besseren Verständnis der Neubewertung ist nachfolgend das Schema der Anlagenbuchhaltung aufgeführt und die Begrifflichkeiten erläutert.

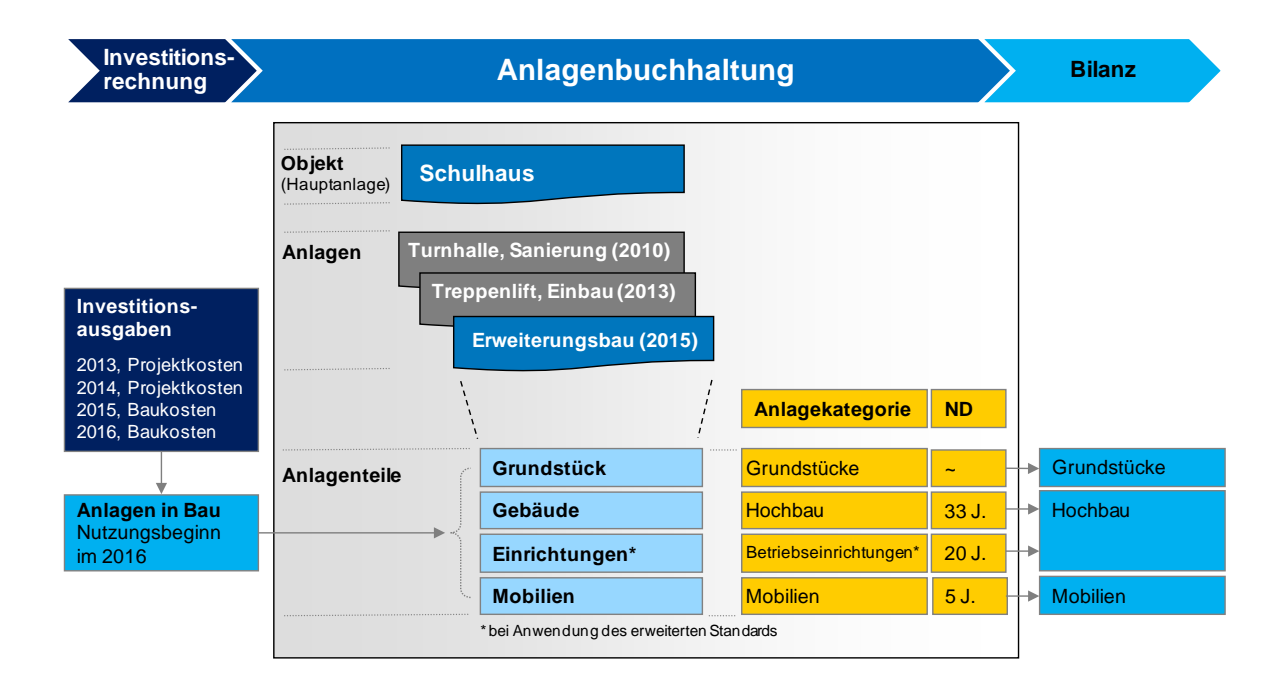

# <span id="page-8-2"></span>2.2 Begriffe

Objekte: Objekte sind die Hauptvermögenswerte der Gemeinden, welche der öffentlichen Aufgabenerfüllung dienen. Dazu gehören unter anderem Verwaltungsliegenschaften, Schulliegenschaften, das Strassennetz der Gemeinden, Kommunalfahrzeuge, Wasserversorgungsund Abwasserentsorgungsanlagen etc. In der Regel haben die Objekte einen Bezug zu den Aufgabenbereichen der Gemeinden oder lassen sich von diesen ableiten.

Anlagen: Ein Objekt besteht in der Regel aus mehreren Anlagen. Die einzelnen Anlagen geben zusammen den Gesamtwert des Objektes. Die verschiedenen Anlagen ergeben sich meist aus der Investitionsrechnung bzw. dem entsprechenden Investitionsvorhaben.

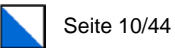

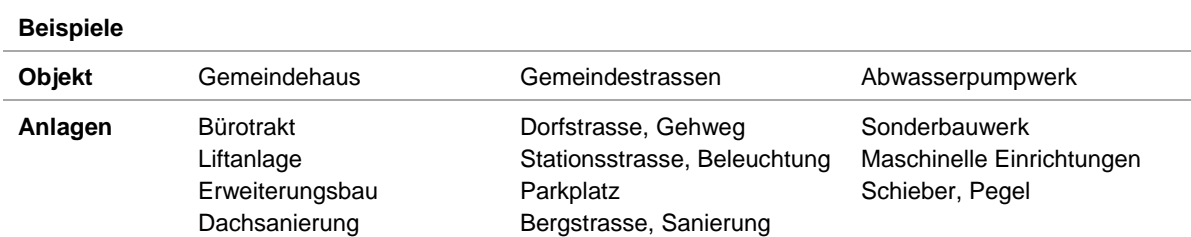

Anlagenteile: Eine Anlage kann im Minimum aus einem oder aus mehreren Anlageteilen bestehen. Der Detailierungsgrad ergibt sich aus den Anlagekategorien. Die Anlagekategorien geben die Nutzungsdauern der einzelnen Anlagen bzw. der Anlagenteile vor.

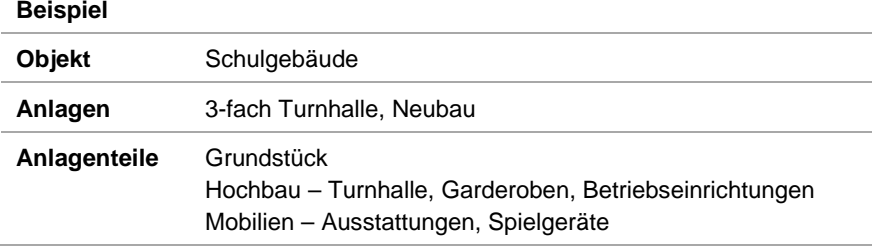

# <span id="page-9-0"></span>2.3 Anlagekategorien und Nutzungsdauern

Für das Restatement gilt grundsätzlich der Mindeststandard der vorgegebenen Anlagekategorien gemäss § 26 Abs. 1 der Gemeindeverordnung, da diese Anlagekategorien und Nutzungsdauern im Minimum für alle Gemeinden verbindlich anzuwenden sind. Sie gelten für den gesamten steuerfinanzierten und gebührenfinanzierten Gemeindehaushalt.

In Ergänzung zum Mindeststandard gibt es einen erweiterten, detaillierteren Katalog mit Anlagekategorien und Nutzungsdauern. Dieser erweiterte Standard kann jedoch für das Restatement des steuerfinanzierten Verwaltungsvermögens nicht angewendet werden.

Im Bereich der gebührenfinanzierten Eigenwirtschaftsbetriebe (Wasserversorgung, Abwasserentsorgung, Elektrizitätsversorgung etc.) können die aufgeführten Branchenregelungen auch für das Restatement verwendet werden. Die Gemeinde hat die Anwendung allfälliger Branchenrichtlinien vor dem Restatement zu bestimmen.

Die folgenden Anlagekategorien und Nutzungsdauern gelten ausschliesslich für das Restatement und zur Bereinigung der erfassten Investitionen. Die Anwendung sind in Abschnitt 4.6 Anlagen und 5.6 Hinweise und Spezialfälle beschrieben.

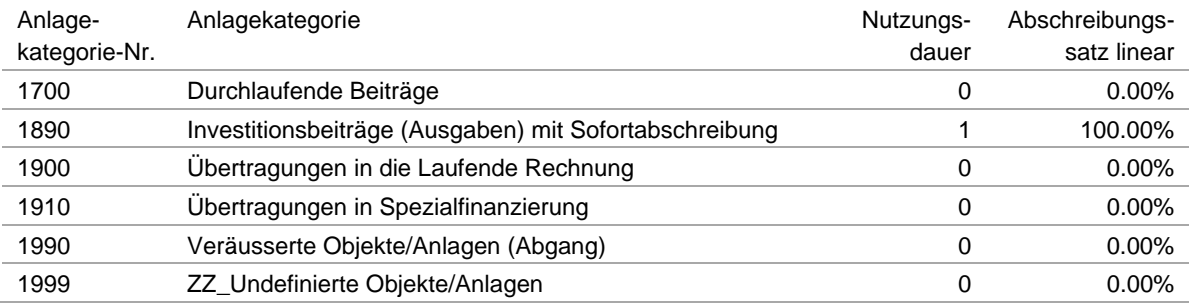

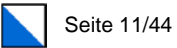

# <span id="page-10-0"></span>3 Restatement-Tool

# <span id="page-10-1"></span>3.1 Version

Seit der erstmaligen Anwendung des Restatement-Tools bei den HRM2-Pilotgemeinden wurde dieses ausgebaut, weiterentwickelt und schlussendlich an die definitiven gesetzlichen Vorgaben angepasst.

Wir empfehlen, jeweils die aktuellste Version des Restatement-Tools zu verwenden; aktuelle Version: v3.000 vom 30. September 2016 sowie Spezialversion für Zweckverbände v4.000 vom 1. Mai 2020.

Die Daten können von älteren Versionen in die neuste Version überführt werden. Dabei sind im alten Tool von den Registern «Investitionen», «Objektliste» und «Anlagenliste» die Daten der gelb eingefärbten Bereiche zu kopieren und in die neue Version einzufügen. Beim Kopieren müssen die Daten als Werte eingefügt werden (Einfügen ► Inhalte einfügen ► Option «Werte»). Zudem sind auch von der Objektliste die «Obj.-Nr.» und von der Anlagenliste die «Anl.-Nr.» in unveränderter Reihenfolge in die neue Version zu kopieren; diese Daten sind ebenfalls als Werte einzufügen.

Nach dem Kopieren sind die berechneten Werte zu prüfen.

Von älteren Versionen des Restatement-Tools (vor v2.020) können zwar die Anlagen in die neue Version überführt werden, es müssen aber sämtliche Anlagen und die Verknüpfungen zu den Investitionen überprüft werden (Wegfall der passivierten Investitionsbeiträge). Allenfalls lohnt es sich, die Anlagen nochmals neu zu bilden und mit den Investitionen zu verknüpften (Vorgehen gemäss Kapitel 4.6 «Anlagen»).

# <span id="page-10-2"></span>3.2 Berechnung des Restbuchwertes

Das Restatement-Tool hat zur Hauptaufgabe die korrekten Restbuchwerte der Anlagen des Verwaltungsvermögens (Übernahmewerte) für die Eingangsbilanz per 1. Januar 2019 zu ermitteln.

Unabhängig vom Entscheid der Gemeinde können mit dem Restatement-Tool beide Übergangsregelungen zum Verwaltungsvermögen korrekt dargestellt respektive umgesetzt werden. Die entsprechende Einstellung kann im Restatement-Tool vorgenommen werden.

Neben dem Restbuchwert werden folgende Informationen ermittelt:

- − die Restnutzungsdauern der Anlagen,
- − die planmässigen Abschreibungen für das erste HRM2-Budget,
- − die planmässigen Abschreibungen für die Finanzplanung und
- − die Anlagenwerte und Informationen der Anlagen für die Aufnahme in die Anlagenbuchbuchhaltung.

In den beiden nachfolgenden Kapiteln wird kurz erklärt, wie das Tool für beide Varianten (mit und ohne Aufwertung) die Restbuchwerte der Anlagen errechnet.

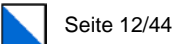

## <span id="page-11-0"></span>3.2.1 Restatement mit Aufwertung

Beim Restatement mit Aufwertung wird ausgehend vom Anschaffungswert das Anlagegut über die Nutzungsdauer gemäss Anlagekategorie linear abgeschrieben. Das Restatement-Tool ermittelt in diesem Fall den linearen Restbuchwert zum Umstellungszeitpunkt.

Die Aufwertung ergibt sich aus der Differenz zwischen den HRM2-Übernahmewerten und den effektiven HRM1-Buchwerten.

Die künftigen Abschreibungen werden auf Basis des Anschaffungswertes und der Nutzungsdauer ermittelt.

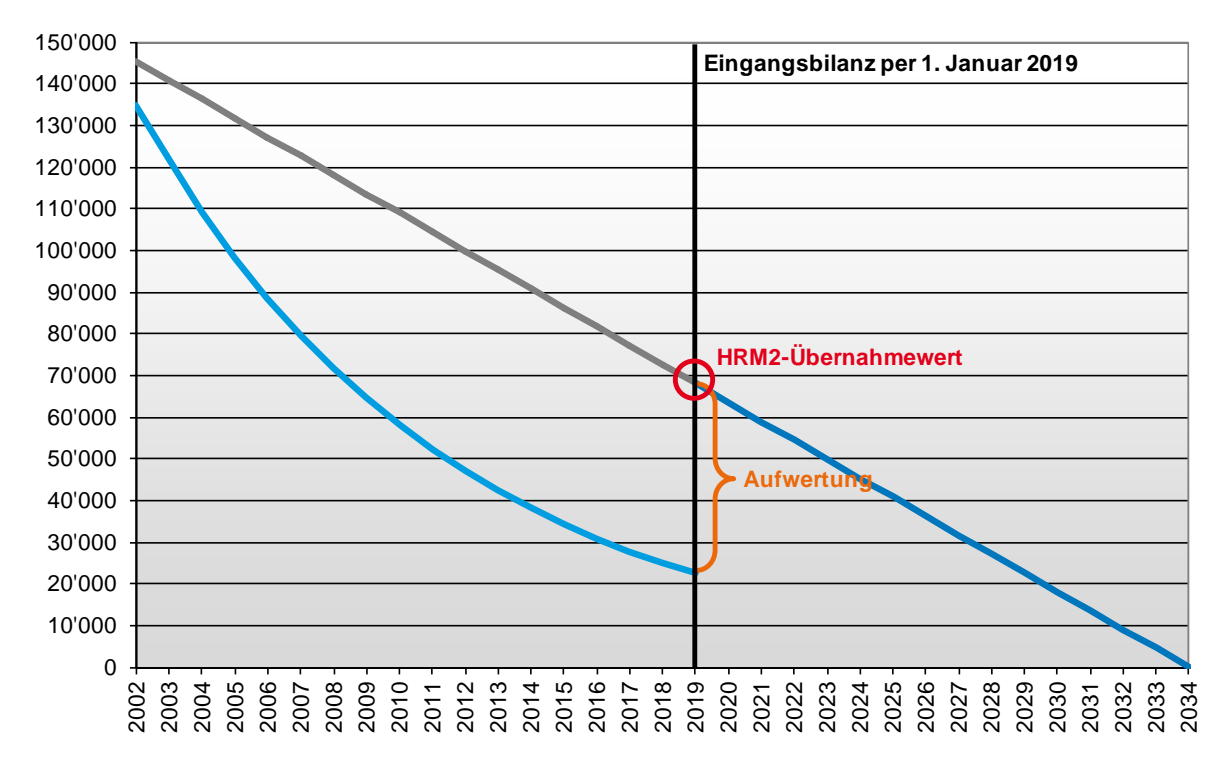

### <span id="page-11-1"></span>3.2.2 Restatement ohne Aufwertung

Beim Restatement ohne Aufwertung wird ausgehend vom Anschaffungswert das Anlagegut gemäss der bisherigen Abschreibungsmethode degressiv mit 10 % (Sachanlagen) oder 20 % (Mobilien) vom Restbuchwert abgeschrieben und der rechnerische Restbuchwert ermittelt. Massgebend für die HRM2-Übernahmewerte sind jedoch die effektiven HRM1-Buchwerte gemäss Abschreibungstabelle per 31. Dezember 2018.

Die Differenz zwischen den rechnerischen Restbuchwerten und den effektiven HRM1- Buchwerten ergibt sich aus den in der Vergangenheit getätigten zusätzlichen Abschreibungen. Um zu gewährleiten, dass keine Aufwertung des Verwaltungsvermögens erfolgt, errechnet das Restatement-Tool aus der Differenz eine prozentuale Anpassungsquote. Mittels dieser Anpassungsquote werden anschliessend die rechnerischen Restbuchwerte der Anlagen auf die HRM2-Übernahmewerte reduziert.

Die künftigen Abschreibungen werden auf dem HRM2-Übernahmewert der Anlagen über die entsprechende Restnutzungsdauer ermittelt.

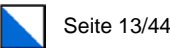

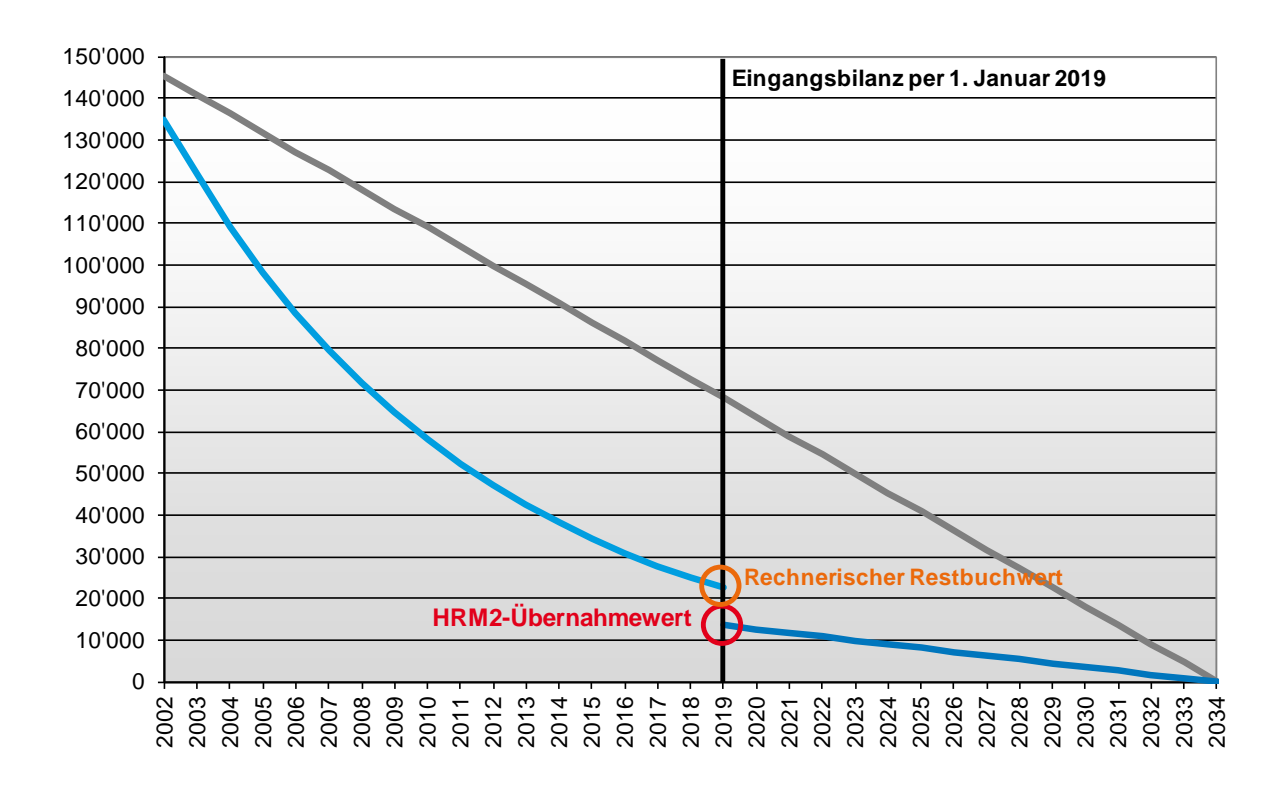

# <span id="page-12-0"></span>3.3 Funktionsweise des Tools

### Systemanforderungen

Zur Nutzung des Restatement-Tools wird Microsoft Excel ab Version 11 bzw. Office Version 2003 benötigt.

#### Makros

Das Restatement-Tool funktioniert mit Makros (Programm, das eine fest vorgegebene Folge von Befehlen, Aktionen etc. enthält). Damit alle Funktionen verfügbar sind, muss das Ausführen von Makro-Elementen für diese Anwendung aktiviert bzw. erlaubt werden. Eventuell sind dazu Änderungen an den Sicherheitseinstellungen des Systems oder in Excel notwendig. Die unter-scheiden sich je nach Windows-Officeversion.

#### Datensicherung

Es empfiehlt sich, das Restatement-Tool während der Datenerfassung mindestens täglich zu sichern und mit Tagesversionen zu arbeiten. So kann verhindert werden, dass durch ein technisches Problem die Erfassungsarbeit vollumfänglich zunichte gemacht wird.

#### **Blattschutz**

Die Tabellen sind mit einem Blattschutz (ohne Kennwort) versehen. Das Restatement-Tool ist so aufgebaut, dass grundsätzlich keine Anpassungen vorgenommen werden müssen. Bei Bedarf kann der Schutz deaktiviert werden. Der Blattschutz sollte aber nach allfälligen Anpassungen wieder aktiviert werden (ohne Eingabe eines Kennwortes), um unbeabsichtigtes Löschen von Zellen und Formeln zu verhindern.

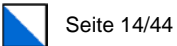

#### Pivot-Tabellen

Die Auswertungen im Restatement-Tool erfolgen in Pivot-Tabellen. Eine Pivot-Tabelle stellt eine besondere, interaktive Tabellenansicht dar. Damit können Daten mittels verschiedener Filter- und Berechnungsmethoden ausgewertet und angezeigt werden. Eine Pivot-Tabelle hat die Besonderheit, dass die Daten nicht automatisch aktualisiert werden, wenn in der Basistabelle Änderungen vorgenommen werden. Der Grund liegt darin, dass die Pivot-Tabelle im Hintergrund eine Kopie der Daten aus der Basistabelle enthält, auf welche für die Auswertungen zugegriffen wird. Diese Datenkopie muss nach Änderungen in der Basistabelle jeweils aktualisiert werden.

Um die Pivot-Tabelle zu aktualisieren, gibt es je nach Office-Version verschiedene Möglichkeiten. Die folgende Methode sollte in allen Versionen funktionieren:

In die Pivot-Tabelle klicken und anschliessend die rechte Maustaste drücken. In der angezeigten Menüauswahl die Funktion «Aktualisieren» oder «Daten aktualisieren» wählen. Die Pivot-Tabelle wird nun automatisch aktualisiert.

#### Steuerung

Die Steuerung des Menüs erfolgt über die verschiedenen Schaltflächen. Dazu müssen die Makros aktiviert sein.

Zudem stehen automatische Auswahllisten zur Verfügung. Bei der Erfassung der Daten werden diese Auswahllisten geöffnet, wenn auf die entsprechende Zelle geklickt wird. Die automatische Auswahl ist aktiviert, wenn diese Schaltfläche angeklickt ist:

V Autom. Auswahlliste

Werte aus der Auswahlliste können durch Doppelklicken oder mittels der Schaltfläche «Einfügen» in die aktuell markierte Zelle übertragen werden. Die Auswahlliste wird nach dem Einfügen automatisch ausgeblendet. Sie kann auch mittels der Schaltfläche «Abbrechen» oder der Taste «Esc» ausgeblendet werden. Eine Ausnahme stellt die Auswahlliste «Investitionen» dar. Diese bleibt so lange eingeblendet bis sie mittels der Schaltfläche «Abbrechen» oder durch Wechseln auf ein anderes Tabellenblatt geschlossen wird.

Sind die automatischen Auswahllisten nicht aktiviert, so kann eine Auswahlliste bei Bedarf durch Klicken auf die Schaltfläche «Auswahlliste (F4)» oder Betätigen der Funktionstaste F4 aufgerufen werden. Welche Auswahlliste angezeigt wird, hängt von der aktuell markierten Zelle ab.

Bei den einzelnen Arbeitsschritten werden die zur Verfügung stehenden Schaltflächen und Auswahllisten weiter erläutert.

## <span id="page-13-0"></span>3.4 Aufbau des Tools

Das Restatement-Tool ist in die Bereiche «Erfassung», «Auswertungen» und «Hilfstabellen» unterteilt:

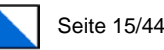

Version 3.000

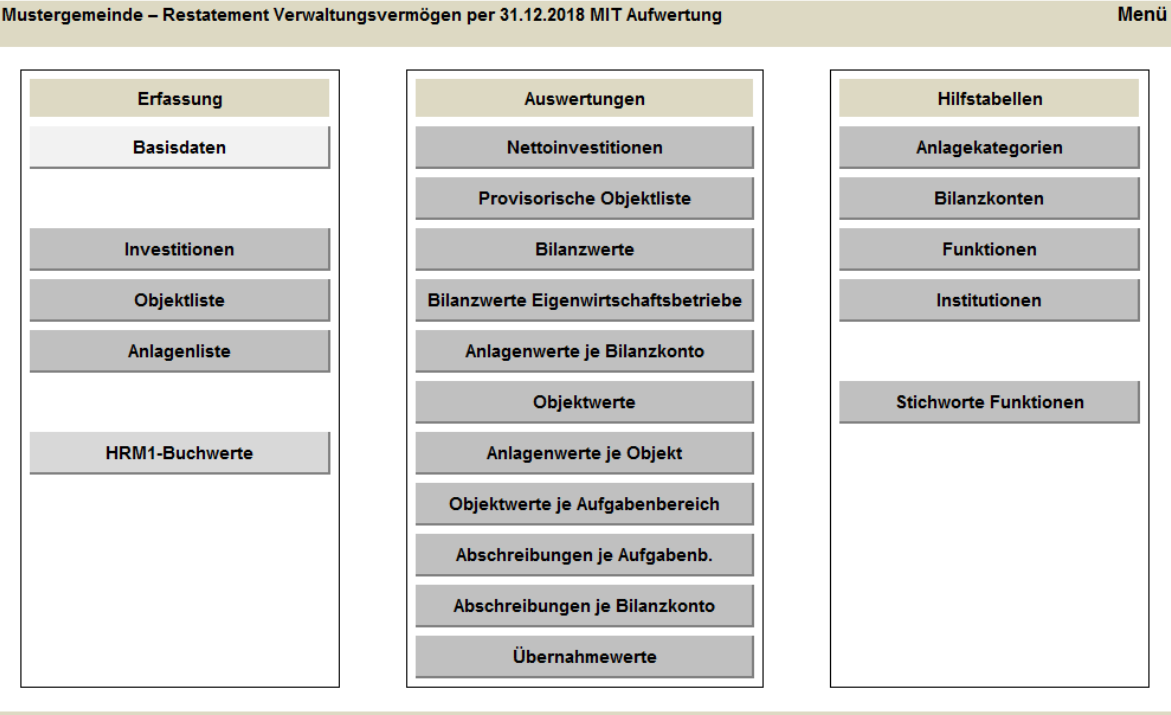

#### Mustergemeinde - Restatement Verwaltungsvermögen per 31.12.2018 MIT Aufwertung

### <span id="page-14-0"></span>3.4.1 Erfassung

Im Bereich «Erfassung» werden die Grundlagen und die Daten für das Restatement des Verwaltungsvermögens eingegeben:

Basisdaten: Erfassung des Gemeindenamens, des Umstellungsjahrs und der korrekten Einstellung ob eine Neubewertung des Verwaltungsvermögens (mit Aufwertung) vorgenommen wird unter Angabe des Beschlusses (Datum).

Investitionen: Erfassung sämtlicher Investitionsausgaben und -einnahmen aus den Investitionsrechnungen mindestens seit 1986.

Objektliste: Erfassung sämtlicher definitiven Objekte.

GAZ Restatement-Tool Copyright © 2010-2016 Gemeindeamt des Kantons Zürich. Alle Rechte vorbehalten

Anlagenliste: Erstellung der verschiedenen Anlagen, welchen die Investitionen zugeordnet werden.

HRM1-Buchwerte: Erfassung der Restbuchwerte des Verwaltungsvermögens per 31.12.2018 des allgemeinen, steuerfinanzierten Gemeindehaushalts (Gesamttotal) und der einzelnen Eigenwirtschaftsbetriebe gemäss Abschreibungstabelle 2018.

#### <span id="page-14-1"></span>3.4.2 Auswertungen

Im Bereich «Auswertungen» können die eingegebenen Werte überprüft werden. Mittels der Auswertungen sind die vollständige Eingabe zu prüfen und Plausibilisierungen vorzunehmen. Es stehen verschiedene Auswertungen zur Verfügung:

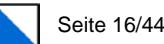

Nettoinvestitionen: Kontrolle der jährlichen Nettoinvestitionen gemäss Jahresrechnung.

Provisorische Objektliste: Aus der Erfassung der Investitionen erstellte Objektliste; Hinweise für die definitive Objektliste.

Bilanzwerte: Bilanzwerte nach dem Restatement, welche in die Eröffnungsbilanz übernommen werden.

Bilanzwerte Eigenwirtschaftsbetriebe: Bilanzwerte nach dem Restatement der Eigenwirtschaftsbetriebe.

Anlagewerte je Bilanzkonto: Anlagen und deren Werte auf dem entsprechenden Bilanzkonto.

Objektwerte: Gesamtwerte der geführten Objekte; Werte der Anlagen des Objektes werden summiert.

Anlagewerte je Objekt: Einzelne Werte der Anlagen des Objekts (Hauptanlage).

Objektwerte je Aufgabenbereich: Objekte nach den Aufgabenbereichen aufgeteilt.

Abschreibungen je Aufgabenbereich: Ausweis der jährlichen Abschreibungen für die Planjahre nach Aufgabenbereichen.

Abschreibungen je Bilanzkonto: Ausweis der jährlichen Abschreibungen für die Planjahre nach Bilanzkonto.

Übernahmewerte: Objekte, Anlagen und Anlagenwerte, welche in die neue Anlagenbuchhaltung einfliessen (Exportfile).

#### <span id="page-15-0"></span>3.4.3 Hilfstabellen

Die Hilfstabellen beinhalten die Vorgaben und dürfen mit einer Ausnahme (Anpassung der eigenen Institutionen) nicht verändert werden.

Anlagekategorien: Anlagekategorien und Nutzungsdauern gemäss dem Mindeststandard und den für das Restatement geltenden Anlagekategorien für die Bereinigung der Investitionen sowie Anlagekategorien der Branchenrichtlinien, welche bereits beim Restatement angewendet werden sollen. Standardmässig sind die Eigenwirtschaftsbetriebe Wasserversorgung und Abwasserentsorgung erfasst. Weitere Branchenrichtlinien müssten ergänzt werden.

Bilanzkonten: HRM2 Bilanz-Kontenplan, Konten des Verwaltungsvermögens.

Funktionen: Funktionale Gliederung nach HRM2.

Institutionen: Institutionelle Gliederung, die je nach Gemeinde angepasst werden muss.

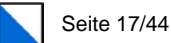

# <span id="page-16-0"></span>4 Ablauf des Restatements

Der Ablauf des Restatements umfasst im Wesentlichen die nachfolgenden Schritte:

- 1 Bereitstellen der Datengrundlagen und Inventare
- 2 Arbeitskopie des Restatement-Tools erstellen
- 3 Basisdaten: Erfassung der Basisdaten
- 4 Investitionen: Vollständige Erfassung sämtlicher Investitionen mindestens ab dem Jahr 1986 anhand der Investitionsrechnungen. Ergänzung der einzelnen Investitionen mit der Zuordnung zu einem provisorischen Objekt. Diese Zuordnung dient der späteren Erstellung der definitiven Objekte, wie sie in die Anlagenbuchhaltung aufgenommen werden.
- 5 Objekte: Erfassung der Objekte mittels der Bereinigung der provisorischen Objekte.
- 6 Anlagen: Die Anlagen werden in der Anlagenliste erfasst und mit dem dazugehörigen Objekt und den Investitionen verknüpft. Mehrjährige Investitionen werden auf einer Anlage erfasst.
- 7 HRM1-Buchwerte: Erfassung der HRM1-Buchwerte per 31.12.2018, falls beim Übergang auf das HRM2 keine Aufwertung des Verwaltungsvermögens erfolgt.
- 8 Auswertung: Nach Abschluss der Erfassung können die verschiedenen Auswertungen erstellt und kontrolliert werden. Allfällig sind die notwendigen Korrekturen bei den Anlagen vorzunehmen. Für die Kontrolle des Restatements steht eine separate Checkliste zur Verfügung.

Die einzelnen Arbeitsschritte sind in den nachfolgenden Kapiteln erläutert.

### <span id="page-16-1"></span>4.1 Vorentscheide

In Zusammenhang mit dem definitiven Restatement müssen folgende Vorentscheide getroffen werden (siehe dazu insbesondere auch den «Leitfaden HRM2»:

#### Umgang mit dem Verwaltungsvermögen

Wird auf dem Verwaltungsvermögen eine Aufwertung vorgenommen oder verzichtet die Gemeinde darauf? Um diesen finanzpolitischen Entscheid und die finanziellen Auswirkungen beurteilen zu können, ist vorgängig allenfalls ein vollständiges Restatement durchzuführen. Die Dateneingabe und das Vorgehen im Restatement-Tool sind unabhängig des Entscheides gleich. Die Berechnung der Restbuchwerte für die Übernahme in die Eröffnungsbilanz kann jederzeit geändert werden (siehe dazu Kapitel 4.3 «Basisdaten»).

#### Anwendung von Branchenrichtlinien

Gemäss § 30 Abs. 3 der Gemeindeverordnung können für die planmässigen Abschreibungen auf dem Verwaltungsvermögen von definierten Aufgabenbereichen die vorgegebenen Branchenrichtlinien angewendet werden. Eine Anwendung dieser Branchenrichtlinien bzw. die darin vorgeschriebenen Anlagekategorien und Nutzungsdauern ist bereits für das Restatement möglich.

Standardmässig sind im Restatement-Tool die Branchenrichtlinien der Wasserversorgung und der Abwasserbeseitigung enthalten. Weitere Branchen können individuell erfasst werden. Dazu ist mit dem Gemeindeamt, Abteilung Gemeindefinanzen, Kontakt aufzunehmen.

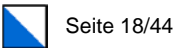

Für das Restatement wird empfohlen, auf die Anwendung von Branchenrichtlinien zu verzichten. Es ist zulässig, die Zuteilung der Anlagekategorien auf die Anlagen anhand des Mindeststandard vorzunehmen und ab dem Umstellungszeitpunkt die Branchenrichtlinien anzuwenden.

# <span id="page-17-0"></span>4.2 Datengrundlagen

Für das Restatement und die Erstellung der Anlagenbuchhaltung bzw. zur Bestimmung der Objekte und Anlagen, welche in der Anlagenbuchhaltung geführt werden, sind in der Regel die folgenden Grundlagen notwendig:

- − Investitionsrechnungen mindestens ab 1986
- − Abschreibungstabelle 2018
- − Inventare gemäss Handbuch über das Rechnungswesen der zürcherischen Gemeinden:
	- − Inventar über die nichtüberbauten und überbauten Liegenschaften
	- − Inventar der Tiefbauten
	- − Inventar der Waldungen
	- − Inventar der Mobilien

Zur Ergänzung der Inventare und zur Vollständigkeitsprüfung können folgende Verzeichnisse hilfreich sein. Falls diese in der Gemeinde nicht vorhanden sind, können die Verzeichnisse und Pläne durch den Gemeindeingenieur bezogen werden:

- − Verzeichnis Gemeindegrundstücke inkl. Plan;
- − Verzeichnis Gemeindestrassen inkl. Plan;
- − Verzeichnis Flurwege;
- − Verzeichnis Wasserdaten inkl. Plan;
- − Verzeichnis Abwasserdaten inkl. Plan.

#### **Inventare**

Zur Bestimmung der Objekte sind vollständig nachgeführte Inventare notwendig. Vor allem dem Liegenschafteninventar kommt eine grosse Bedeutung zu, da nach den neuen Rechnungslegungsvorschriften die Grundstücke nicht mehr abgeschrieben und in einer separaten Anlagekategorie geführt werden. Trotzdem muss die Verbindung zwischen dem Grundstück und dem darauf stehenden Gebäude hergestellt werden können.

Folgende Unterlagen werden für die Inventaraktualisierung der Grundstücke und Hochbauten benötigt:

- Verzeichnis Gemeindegrundstücke inkl. Plan: Übersichtsplan mit gemeindeeigenen Liegenschaften (farbige Bezeichnung zur Unterscheidung zwischen Politischer Gemeinde und Schulgemeinde);
- − Liegenschaftenkarteikarten, Flächenverzeichnis der Gemeinde (Katasternummer, Lokal- / Flurnamen, Flächen, Eigentümer);
- − Assekuranznummer der Gebäudeversicherung und aktuelle Gebäudeversicherungswerte;
- − allenfalls Bauabrechnungen zur Ermittlung des ursprünglichen Anschaffungswertes.

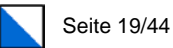

# <span id="page-18-0"></span>4.3 Basisdaten

Bei den Basisdaten sind die folgenden Felder zu erfassen:

- − Gemeindename;
- − Jahr des Restatement;
- − Einstellung, ob eine Neubewertung des Verwaltungsvermögens erfolgt;
- − Beschluss der Gemeindeversammlung zum Neubewertungsentscheid.

#### Korrekte Eingabe des Jahres

Das Restatement-Tool hat die Aufgabe, die Anlagewerte des Verwaltungsvermögens für die Eröffnungsbilanz korrekt zu errechnen. Zudem kann das Tool auch Abschreibungen als Planwerte für das erste HRM2-Budget berechnen.

Einstellung für die Eröffnungsbilanz: Für die Eröffnungsbilanz per 1. Januar 2019 findet das Restatement per 31.12.2018 statt. Korrekte Einstellung der Jahreszahl: 2018.

Zudem wird empfohlen, zwei Versionen abzuspeichern: Eine Version mit definitiven Ist-Werten gemäss den Investitionsrechnungen und eine Version mit Planwerten aufgrund von Budgetwerten oder Hochrechnungen für die Ermittlung künftiger Abschreibungen.

### <span id="page-18-1"></span>4.4 Investitionen

### <span id="page-18-2"></span>4.4.1 Investitionen – Erfassung

Anhand der Investitionsrechnungen werden die Investitionsausgaben und Investitionseinnahmen mindestens ab dem Jahr 1986 zu den effektiven Anschaffungs- bzw. Herstellkosten vollständig und einzeln erfasst. Damit können die Nettoinvestitionen der einzelnen Jahre kontrolliert werden.

Die Bereinigung der Daten, welche keine Aufnahme in die Anlagenbuchhaltung finden, erfolgt in einem zweiten Schritt bei der Bildung der Anlagen (siehe dazu auch Kapitel 5.6 «Hinweise und Spezialfälle»). Es sind sämtliche Investitionen bis zur letzten abgeschlossenen Jahresrechnung zu erfassen, bevor weitere Schritte im Tool unternommen werden.

**HRM1 Investition HRM1 Inv.-Nr. HRM1 Fkt. Objekt (provisorisch) Konto IR Bezeichnung Betrag Jahr ord. Abs. Bemerkungen** 1001 1002 1003 1004 1005 1006 1007 1008 1009 1010

#### Objekt (provisorisch)

**Restatement Verwaltungsvermögen Datenerfassung Investitionen**

Mit der provisorischen Zuordnung der Investitionsausgaben bzw. -einnahmen aufgrund der Investitionsbezeichnung findet eine erste Objektzuordnung statt. Die definitive Zuordnung der Investitionen auf die korrekten Objekte (und Anlagen) erfolgt in einem weiteren Schritt.

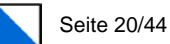

Dazu wird empfohlen, vorgängig den Abschnitt mit der Festlegung der definitiven Objekte zu studieren (Kapitel 4.5.2 «Objekte – Definitive Objektliste»).

Die Objekte sind die Hauptvermögenswerte (Anlagegüter) einer Gemeinde. Sie ergeben sich grösstenteils aus den geführten Wertinventaren. Sie haben in der Regel einen Bezug zu den Aufgabenbereichen.

#### **Beispiel**

Gemeindehaus Mehrzweckgebäude Werkhof Gemeindestrassen Wasserversorgung – Leitungen Abwasserentsorgung – Kläranlage

#### HRM1 Konto IR

Kontonummer bestehend aus dem Aufgabenbereich (funktional oder institutionell) und dem Artenkonto. Die Kontonummer ist gemäss folgendem Format zu erfassen: xxx.xxxx (z.B. 620.5010).

Das vierstellige Artenkonto ist für das Restatement ausreichend. Falls Investitionen auf der fünften oder sechsten Kontoebene unterschieden wurden, müssen diese nicht berücksichtigt werden. Dies erleichtert anschliessend das systematische, automatische Sortieren der Anlagen.

#### Investition Bezeichnung

Die Bezeichnung der Investition kann in der Regel der Kontobezeichnung der Investitionsrechnung entnommen werden. Damit die Bezeichnungen anschliessend auch als Anlagebezeichnung in die Anlagenliste übernommen werden können, sollten sie über alle Jahre systematisch gleich erfasst werden:

#### **Beispiel**

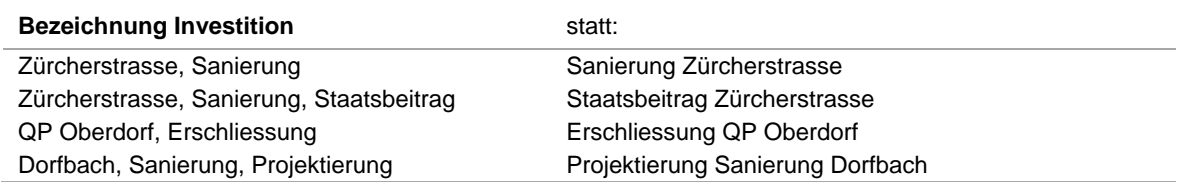

#### Betrag

Der Betrag der Investitionsausgabe bzw. -einnahme gemäss Investitionsrechnung. Investitionseinnahmen werden als negative Zahl erfasst.

#### Jahr

Das Jahr der Investitionsausgaben bzw. -einnahmen gemäss Investitionsrechnung.

#### HRM1 ord. Abs.

Findet das Restatement ohne Aufwertung des Verwaltungsvermögens statt, ist zwingend der bisherige – gemäss HRM1 korrekte – Abschreibungssatz einzugeben, mit welchem die Investition im HRM1 abgeschrieben wurde.

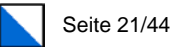

#### **Eingaben**

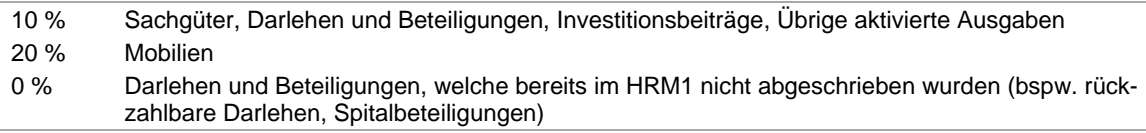

#### Bemerkungen

Bei den Bemerkungen können Ergänzungen zu den Investitionen festgehalten werden, wenn aus der Kontobezeichnung (Investition, Bezeichnung) der Zweck nicht ersichtlich ist. Oder wenn bereits bei der Erfassung der Investitionen klar ist, dass das Anlagegut nicht mehr vorhanden ist (bspw. altes Feuerwehrfahrzeug; verkaufte Liegenschaft). Ebenfalls können Abklärungen zu erhaltenen Staats- und Bundesbeiträgen von mitfinanzierten Anlagen (Schulhausbauten, ARA) erfasst werden.

#### <span id="page-20-0"></span>4.4.2 Investitionen – Kontrolle Nettoinvestitionen

Über den Menüpunkt «Nettoinvestitionen» können die Nettoinvestitionen der einzelnen Jahre ausgewertet und kontrolliert werden, ob eine vollständige Erfassung der Investitionsrechnungen der einzelnen Jahre erfolgt ist.

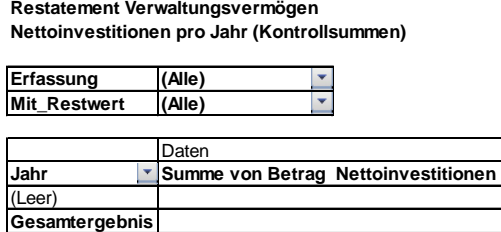

Für die Auswertung ist in die Pivot-Tabelle zu klicken und anschliessend die rechte Maustaste zu drücken. In der angezeigten Menüauswahl die Funktion «Aktualisieren» oder «Daten aktualisieren» wählen. Die Werte werden nun automatisch aktualisiert.

### <span id="page-20-1"></span>4.4.3 Investitionen – Umsortierung

Nach der Erfassung sämtlicher Investitionsrechnungen sind die Werte in der Tabelle «Investitionen» umzusortieren. Empfehlung: Vor dem Umsortieren eine Sicherungskopie erstellen.

Das Umsortieren der Investitionen bewirkt, dass nun sämtliche Investitionsausgaben und -einnahmen nach Kontonummer, Jahr und Bezeichnung aufsteigend sortiert sind. Dies vereinfacht die spätere Bildung der neuen Anlagen und die Zuordnung der Investitionen.

Ein Makro übernimmt die korrekte Sortierung. Das Makro ist wie folgt auszuführen (Beschreibung für Office 2007):

- 1 Register Ansicht: Im Register Ansicht befindet sich die Multifunktionsleiste Makros.
- 2 Makros: Auf Makros klicken um die erfassten Makro zu öffnen.
- 3 Makro «Tabelle03.Erfasste\_Investitionen\_sortieren» anklicken und auf «Ausführen» drücken (siehe nachfolgende Grafik).

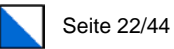

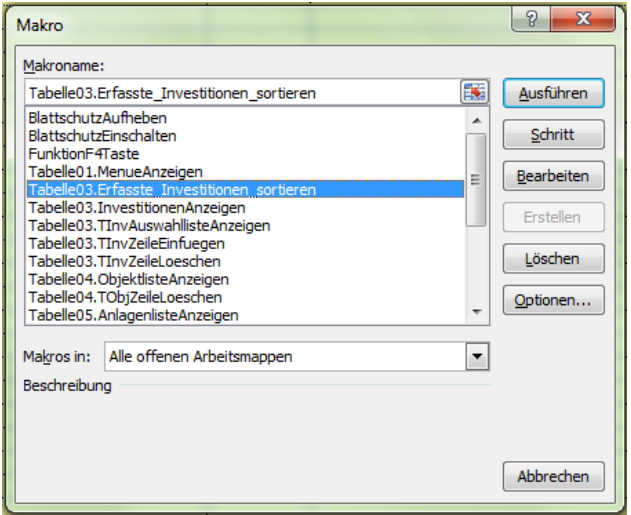

4 Die Investitionen werden nun automatisch korrekt sortiert.

Die Sortierung der Investitionen darf nur einmal vorgenommen werden! Werden zu einem späteren Zeitpunkt weitere Investitionen erfasst (bspw. für die Ermittlung von Planabschreibungen), sind diese nach der letzten Investition einzugeben.

Nach der Sortierung kann es je nach verwendeter Excel-Version vorkommen, dass bei den Spalten AO (Investitionen) und AQ (Restbuchwert) die Formeln nicht mitsortiert wurden. Dieser Fehler ist bekannt, kann aber nicht behoben werden.

Zur Kontrolle: In der Zelle AO7 im Register «Investitionen» muss folgende Formel "=WENN(BdTEntscheid="Ja";Investitionen!AL7;Investitionen!AB7)"; in der Zelle AQ7 muss folgende Formel "=WENN(BdTEntscheid="Ja";Investitionen!AN7;Investitionen!AK7)" enthalten sein. Falls dies nicht der Fall ist, müssen die Formeln korrigiert werden. Die Abteilung Gemeindefinanzen hilft dabei gerne weiter.

# <span id="page-21-0"></span>4.5 Objekte

### <span id="page-21-1"></span>4.5.1 Objekte – Provisorische Objektliste

Unter den Auswertungen steht die Liste mit den provisorischen Objekten zur Verfügung. Als erstes ist die Pivot-Tabelle zu aktualisieren.

Restatement Verwaltungsvermögen **Provisorische Objektliste** 

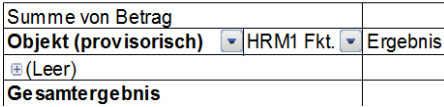

Die provisorische Objektliste führt alle provisorisch eingegebenen Objekte und den dazugehörigen Aufgabenbereich zusammen. Die provisorische Objektliste dient als Hilfstabelle. Anhand

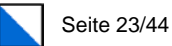

dieser Tabelle sind die definitiven Objekte zu bestimmen. Die Bereinigung erfolgt in der definitiven Objektliste.

Dazu werden die provisorischen Objekte und die HRM1-Funktion markiert und kopiert. Das aufgeführte Ergebnis pro provisorisches Objekt ist nicht massgebend und muss nicht mit kopiert werden.

Die Daten werden nun in die Tabelle «Objektliste» in die Spalte «Objektbezeichnung» und «HRM1 Funktion» kopiert. Beim Kopieren müssen die Daten als Werte eingefügt werden (Einfügen ► Inhalte einfügen ► Option «Werte»).

#### <span id="page-22-0"></span>4.5.2 Objekte – Definitive Objektliste

Die Bereinigung und die Festlegung der definitiven Objekte erfolgt in der Tabelle Objektliste:

**Restatement Verwaltungsvermögen Objektliste**

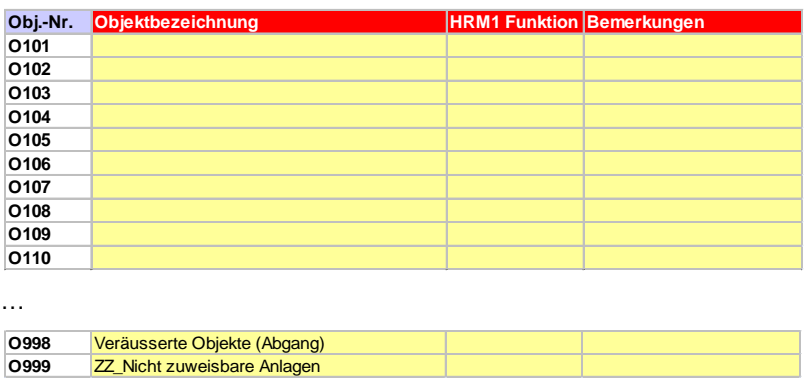

Die definitiven Objekte finden später Aufnahme in der Anlagenbuchhaltung. Die Objekte sind die Hauptvermögenswerte (Anlagegüter) der Gemeinde. Sie ergeben sich grösstenteils aus den geführten Sachinventaren und haben einen Bezug zu den Aufgabenbereichen. Daher sollen die Objekte nicht zu detailliert geführt werden.

#### **Beispiel**

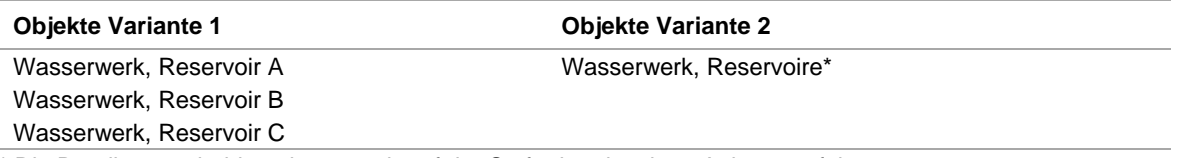

\* Die Detailunterscheidung kann auch auf der Stufe der einzelnen Anlagen erfolgen

Bei den Liegenschaften empfiehlt es sich separate Objekte zu definieren:

#### **Beispiel**

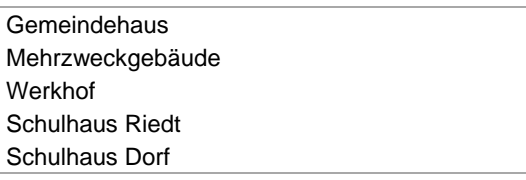

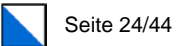

Zudem wird empfohlen, bei den Eigenwirtschaftsbetrieben ein eigenes Objekt für die Anschlussgebühren zu führen. Damit können die jährlichen Anschlussgebühren als Anlage (siehe dazu Abschnitt 4.6.3.2 Anschlussgebühren) einem eigenen Objekt zugeordnet werden, was eine bessere Übersicht bringt.

#### **Beispiel**

Wasserversorgung, Anschlussgebühren Abwasserentsorgung, Anschlussgebühren

Die Objekte sind standardmässig alphabetisch sortiert. Um das Weiterarbeiten zu erleichtern, sind die Objekte anhand der HRM1 Funktionsnummer zu sortieren, so dass schlussendlich die Objekte, die Anlagen und die Investitionen in der gleichen Reihenfolge erscheinen. Diese Sortierung muss manuell erfolgen (Objekte und HRM1 Funktion markieren ▶ Daten ▶ Sortieren ► Sortieren nach HRM1 Funktion ► Reihenfolge A bis Z). Dazu ist vorgängig der Blattschutz aufzuheben (Überprüfen  $\blacktriangleright$  Blattschutz aufheben).

Anschliessend können die Objekte bereinigt werden (doppelte Objekte eliminieren, Bezeichnungen ändern etc.). Die Bereinigung kann manuell vorgenommen werden. Falls Zeilen gelöscht werden müssen, steht dazu das entsprechende Steuerungselement «Zeile löschen» zur Verfügung. Nach der Bereinigung sind die Objekte wieder fortlaufend zu nummerieren (O101, O102, O103 usw.) und der Blattschutz einzuschalten (Überprüfen ▶ Blatt schützen).

Am Ende der Liste sind die beiden vordefinierten «Objekte O998, Veräusserte Objekte (Abgang) » und «O999, ZZ\_Nicht zweisbare Anlagen» vorhanden. Diese werden zu einem späteren Zeitpunkt für die Bereinigung der Investitionen und Anlagen benötigt (vergleiche Abschnitt 5.6 Hinweise und Spezialfälle).

Nach der definitiven Festsetzung der Objekte bzw. nach den Zuteilungen der Anlagen (siehe nächstes Kapitel) darf die Reihenfolge der Objekte nicht mehr geändert werden. Sind zu einem späteren Zeitpunkt weitere Objekte zu erfassen, sind diese nach dem letzten Objekt einzugeben.

## <span id="page-23-0"></span>4.6 Anlagen

Für das Restatement gilt der Grundsatz, dass anhand der Investitionen die Anlagen definiert und diese den Objekten zugeordnet werden.

Nach der Definition einer Anlage werden dieser Anlage die Investitionen zugeordnet. Mehrjährige Investitionen werden dabei auf einer Anlage zusammen gefasst.

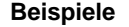

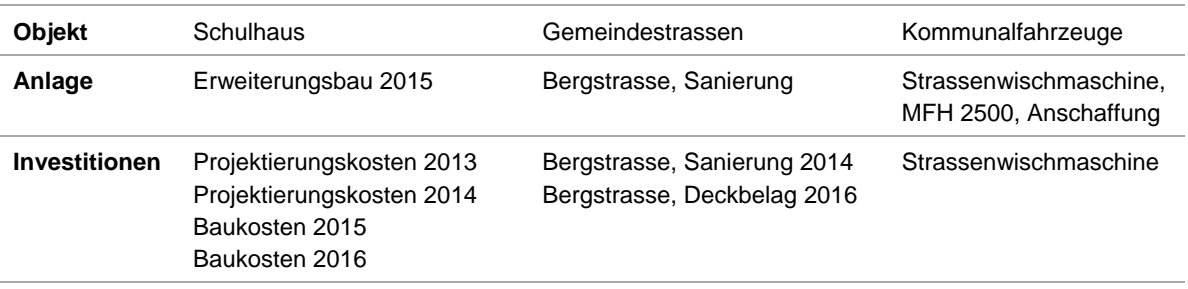

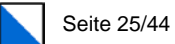

In Abweichung zum Schema zur Anlagenbuchhaltung (vgl. Kapitel 2.1) erfolgt die Zuordnung der Investitionen zur Anlage und insbesondere zu den Anlagekategorien nur schwerpunktmässig.

Das bedeutet, dass sämtliche Investitionen über eine Anlagekategorie abgeschrieben werden. Eine Aufteilung der Anlagenteile und die Zuordnung auf die spezifischen Anlagekategorien ist nicht notwendig, da dies aufgrund der zur Verfügung stehenden Daten in den Investitionsrechnungen nicht möglich ist.

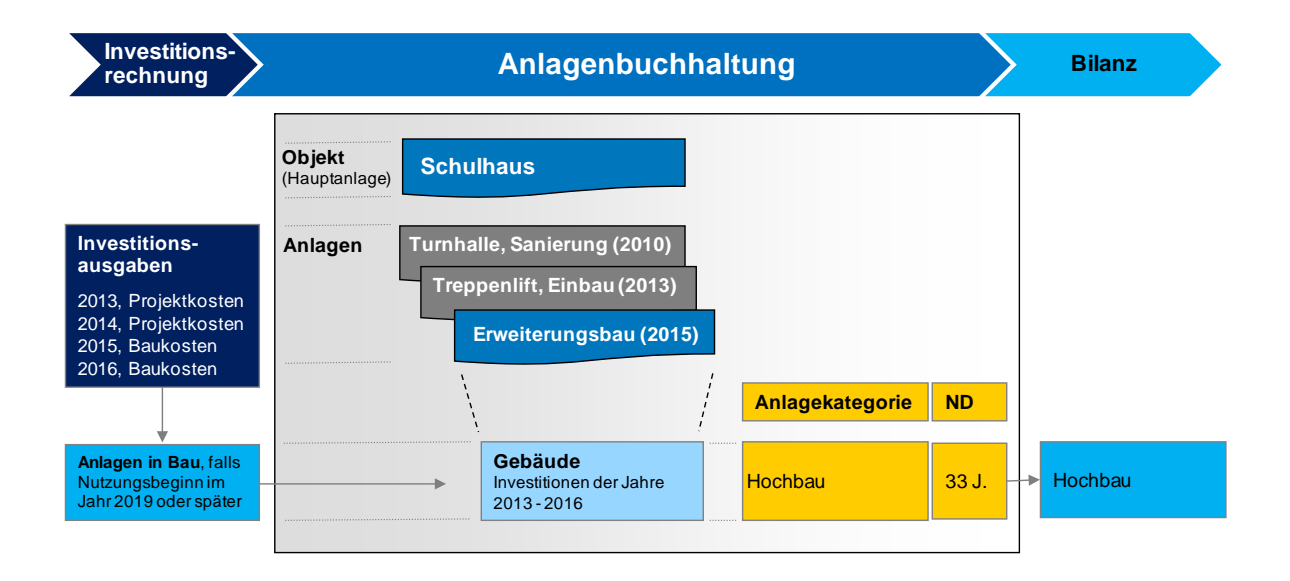

Die Zuteilung der verschiedenen Investitionen zu den Anlagen und die Verknüpfung mit den Objekten ist die Hauptarbeit im Restatement-Tool und benötigt entsprechend Zeit und die notwendige Sorgfalt.

#### Bereinigung der Investitionen

Im Zeitpunkt der Bildung der Anlagen findet auch die Bereinigung der Investitionen statt, welche über das Restatement ausgeschieden und damit nicht in die Anlagenbuchhaltung aufgenommen werden. Dazu ist vorgängig auch das Kapitel 5 «Regelungen zum Restatement» und insbesondere der Abschnitt 5.6 mit den Spezialfällen und den weiteren Regelungen zu studieren. In diesem Kapitel wird u.a. erläutert, wie mit den folgenden Sachverhalten umzugehen ist:

- − Veräusserte Anlagen;
- − Nicht realisierte Anlagen;
- − Nicht zuweisbare Investitionen;
- − Vollständig abgeschriebene Anlagen, welche noch in Nutzung sind;
- − Vollständig abgeschriebene Anlagen, welche nicht mehr in Nutzung sind.

Sämtliche Investitionen, welche im Rahmen des Restatements ausgeschieden werden, sind im zu erstellenden Bilanzanpassungsbericht zu erläutern. Daher wird empfohlen, bei den Investitionen unter den Bemerkungen der Grund des Aussortierens zu erfassen.

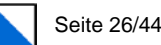

#### Bildung der Anlagen

Die Bildung der Anlagen erfolgt in der Tabelle «Anlagenliste»:

**Restatement Verwaltungsvermögen**

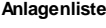

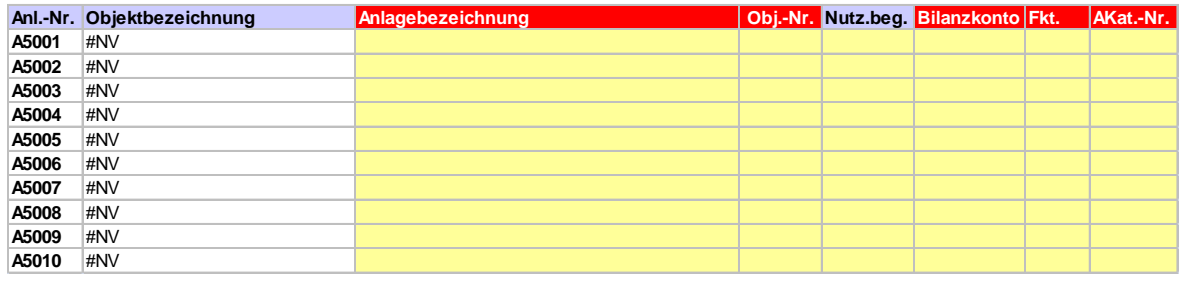

Grundsätzlich gibt es drei verschiedene Vorgehen, um die Investitionen schlussendlich den korrekten Anlagen zuordnen zu können:

- 1 Anlagen Standarderfassung: Bildung neuer Anlagen
- 2 Anlagen Erfassung zu bestehenden Anlagen: Erfassung von Investitionen zu bereits bestehenden Anlagen bei mehrjährigen Investitionsausgaben
- 3 Anlagen Erfassung von Investitionseinnahmen: Erfassung von Investitionsbeiträgen von Dritten für neue zu bildende Anlagen oder zu bereits bestehenden Anlagen

Die Erfassungsarten werden am folgenden Beispiel beschrieben:

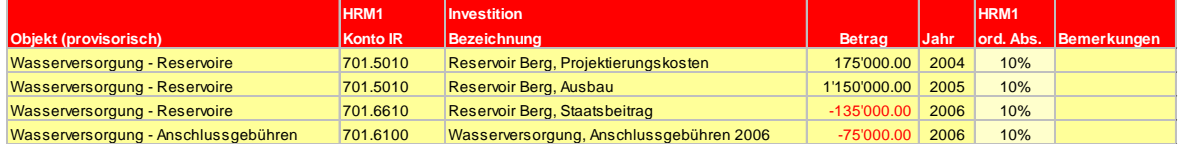

### <span id="page-25-0"></span>4.6.1 Anlagen – Standarderfassung

Nachfolgend wird der Standardprozess bei der Bildung von neuen Anlagen beschrieben.

#### 1. Schritt: Automatische Auswahlliste

Zuerst ist im Register «Anlageliste» die automatische Auswahlliste zu aktivieren, da diese standardmässig ausgeschaltet ist. Dazu auf die Schalfläche «Autom. Auswahlliste: Nein» klicken.

#### 2. Schritt: Anlagebezeichnung

Um eine erste Anlage zu erfassen, wird auf die erste Zelle unter der Anlagebezeichnung geklickt. Dadurch öffnet sich automatisch die Auswahlliste mit den erfassten Investitionen.

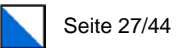

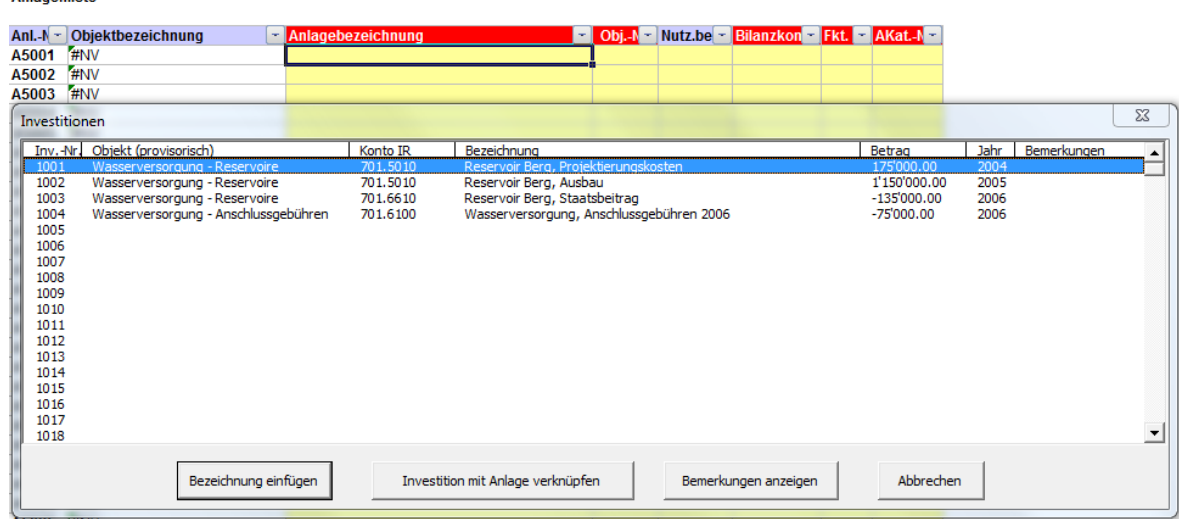

Restatement Verwaltungsvermögen per 31.12.2018

Restatement Verwaltungsvermögen per 31.12.2018

In der Auswahlliste «Investitionen» wird nun die Investition ausgewählt. Mit der Schaltfläche «Bezeichnung einfügen» (oder Doppelklick auf die entsprechende Investition) wird die Anlage eingefügt. Das Auswahlfenster anschliessend geöffnet lassen.

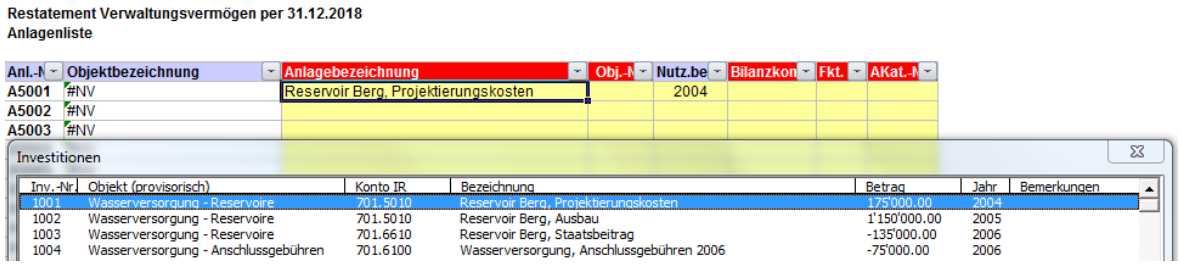

Die Anlage kann nun umbenannt werden. Bei der **Anlagenbezeichnung** sind für das Verständnis sinnvolle, eindeutige und systematische Bezeichnungen zu wählen. Bei der textlichen Trennung der Bezeichnung dürfen keine Strichpunkte (;) verwendet werden, um Probleme beim Import der Daten in die Datenbank der Anlagenbuchhaltung zu verhindern.

Im Beispiel wird die Anlage von Reservoir Berg, Projektierungskosten in Reservoir Berg, Ausbau 2005 umbenannt, da sämtliche zum Investitionsvorhaben zugehörigen Kosten der gleichen Anlage zuzuordnen sind.

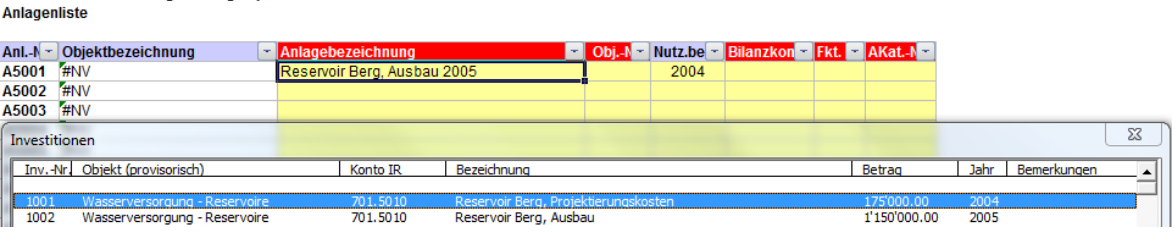

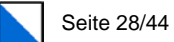

#### 3. Schritt: Objekt-Nummer (Obj.-Nr.)

Über die Objektnummer wird der Anlage nun das dazugehörige Objekt zugeordnet. Das Fenster «Objekte» zeigt die zuvor definierten Objekte an, die zur Auswahl stehen. Das dazugehörige Objekt auswählen und einfügen.

Restatement Verwaltungsvermögen per 31.12.2018 **Anlagenliste** 

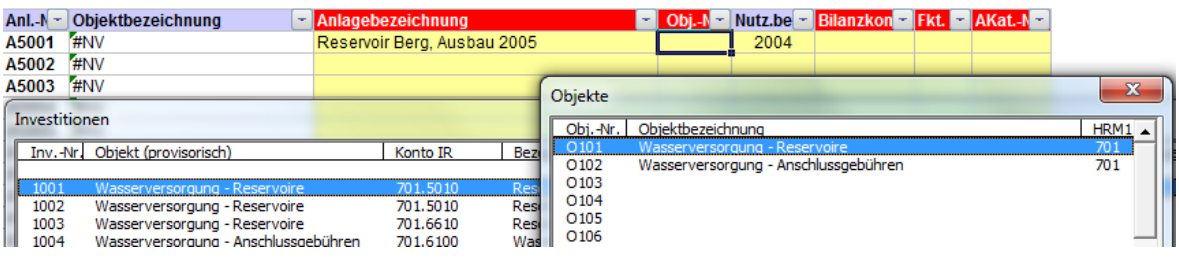

#### 4. Schritt: Nutzungsbeginn (Nutz.beg.)

Der Anlage wird nun der Nutzungsbeginn zugeordnet. Im Normalfall entspricht das Investitionsjahr dem Nutzungsbeginn. Das Tool übernimmt daher automatisch das Jahr der Ausgabe als Nutzungsbeginn. Ab diesem Zeitpunkt werden die Abschreibungen berechnet.

Bei mehrjährigen Projekten (mehrere Jahre mit Investitionsausgaben) muss das Jahr des Nutzungsbeginns definiert werden. Ist der Nutzungsbeginn unklar, ist das Jahr mit den höchsten Investitionsausgaben zu wählen.

Beim Beispiel wird das Jahr 2005 eingegeben, da der Ausbau und die Inbetriebnahme (Nutzungsbeginn) des Reservoirs im Jahr 2005 sind.

Restatement Verwaltungsvermögen per 31.12.2018 **Anlagenliste** 

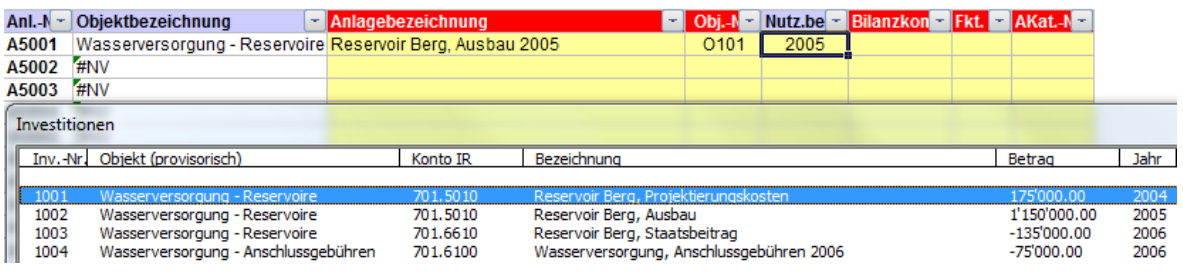

#### 5. Schritt: Bilanzkonto

Der Anlage wird nun das dazugehörige HRM2-Bilanzkonto zugeordnet.

Die Auswahlliste öffnet die Bilanzkonten gemäss neuem Kontenrahmen HRM2 und generiert einen Vorschlag für das Bilanzkonto. Die automatische Auswahl erfolgt aufgrund des erfassten HRM1-Artenkontos bei der Investitionen; dieser Vorschlag ist genau zu prüfen und allenfalls zu korrigieren. Das richtige Bilanzkonto (6-stelllige Kontonummer, z.B. 1403.10 Tiefbauten Eigenwirtschaftsbetriebe) wird ausgewählt und eingefügt.

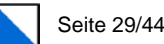

#### Restatement Verwaltungsvermögen per 31.12.2018 **Anlagenliste**

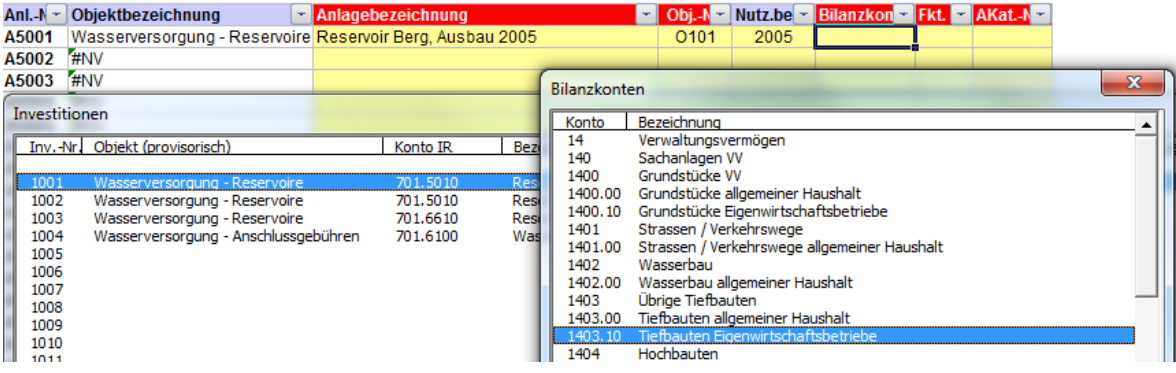

#### 6. Schritt: Funktion (Fkt.)

Analog dem Bilanzkonto wird der Anlage der korrekte Aufgabenbereich gemäss funktionaler Gliederung zugeordnet.

Die funktionale Gliederung entspricht den neuen Anforderungen des HRM2. Die automatische vorgeschlagene Auswahl ist genau zu prüfen und allenfalls zu korrigieren. Die korrekte Funktion (4-stellige Nummer, z.B. 7101) wird ausgewählt und eingefügt.

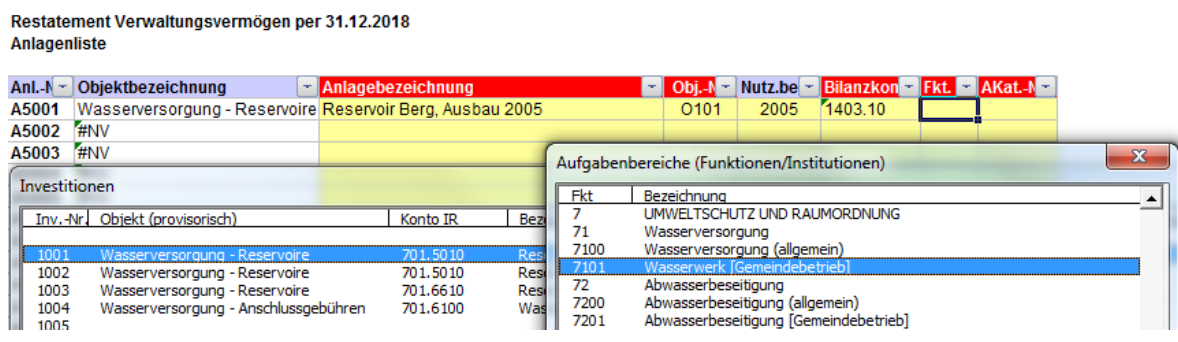

Ist die funktionale Zuordnung unklar, steht für zur Klärung die Hilfstabelle «Stichworte Funktionen» zur Verfügung: In Zelle A6 wird die heute bekannte Funktionsnummer (z.B. 701) eingegeben, mit Enter bestätigt und anschliessend kann auf «Suchen» geklickt werden. Die Tabelle liefert nun als Ergebnis die neue Funktionsnummer unter HRM2 (7101). Der Suchvorgang kann auch mit einem Stichwort (z.B. \*Wasser\*) getätigt werden (Eingabe in Zelle B6 und mit Enter bestätigen). Als Resultat werden die alten und die neuen Funktionsnummer angezeigt, welche den Begriff «Wasser» enthalten.

#### 7. Schritt: Anlagekategorie (AKat.-Nr.)

Der Anlage wird nun die dazugehörige Anlagekategorie zugeordnet.

Die Auswahlliste öffnet die geltenden Anlagekategorien für das Restatement und macht aufgrund der Erfassung bereits einen Vorschlag für die dazugehörige Anlagekategorie. Die automatische vorgeschlagene Auswahl ist genau zu prüfen und allenfalls zu korrigieren. Die Anlagekategorie wird ausgewählt und eingefügt.

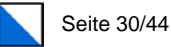

Über die Anlagekategorie wird der Anlage die entsprechende Nutzungsdauer (ND) zugeordnet.

Restatement Verwaltungsvermögen per 31.12.2018 **Anlagenliste** 

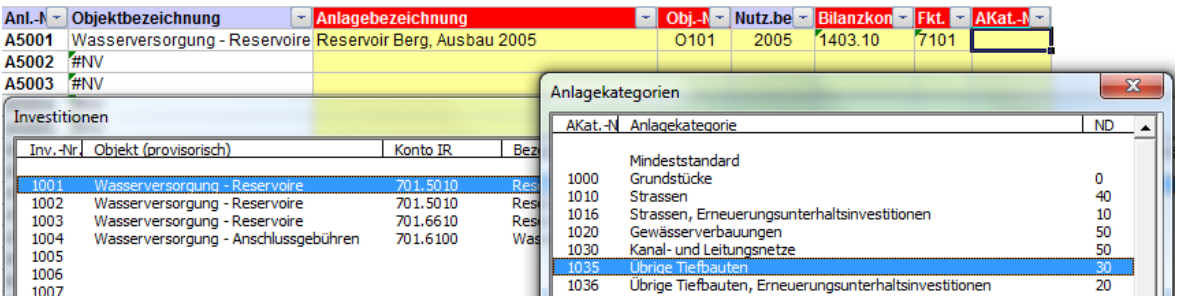

Im Anhang findet sich eine Übersicht mit Zuordnungen von Anlagegütern auf die entsprechenden Anlagekategorien.

#### 8. Schritt: Investition mit Anlage verknüpfen

**Contract** 

Zum Abschluss der Erfassung muss unter Anlagenbezeichnung in die Anlage geklickt werden, die soeben erfasst wurde. Anschliessend im geöffneten Fenster «Investitionen» auf die Schaltfläche «Investition mit Anlage verknüpfen» klicken.

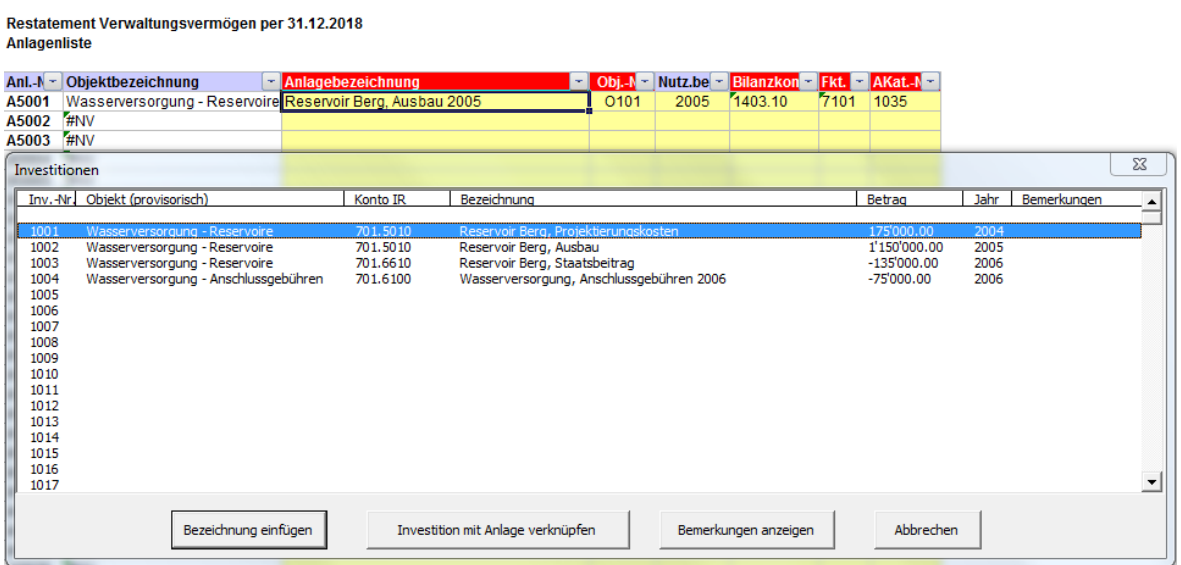

Damit wird automatisch zum Register «Investitionen» gewechselt und die Investition wird der erfassten Anlage zugeordnet. Die definitive Zuordnung muss mit ja bestätigt werden (Kontrolle, ob die Investition auch mit der korrekten Anlage verknüpft wird). Hier findet nun die korrekte Berechnung der Restbuchwerte im Zeitpunkt der Umstellung und der Abschreibungen statt. Das Tool wechselt nach der Bestätigung direkt wieder auf das Register «Anlageliste».

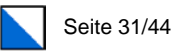

#### Restatement Verwaltungsvermögen per 31.12.2018 Datenerfassung Investitionen

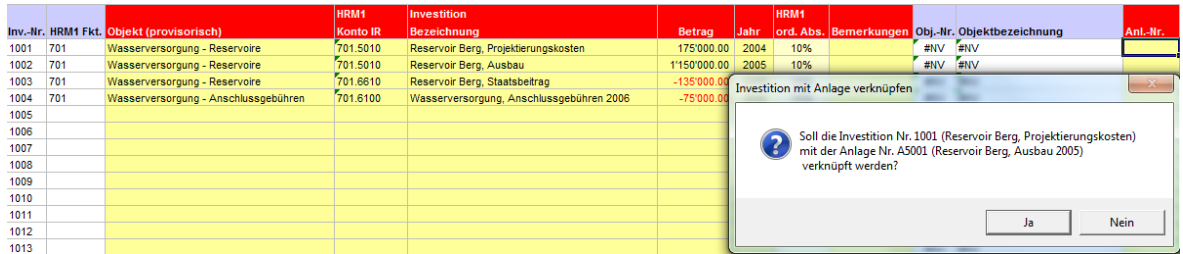

Nach der Verknüpfung sieht man, dass der Investition nun die gebildete Anlage und das Objekt zugeordnet wurden.

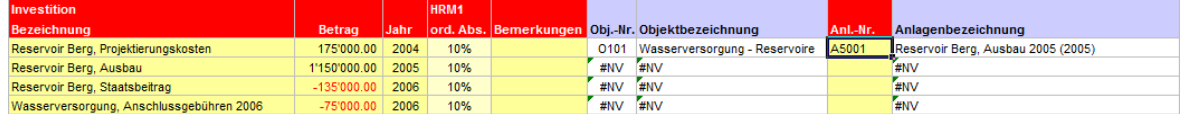

#### 9. Schritt: Weitere Anlagen erfassen

Analog dem beschriebenen Vorgehen kann nun die nächste Anlage erfasst werden. Dazu ist die zuletzt erfasste Investition blau markiert. Die nächste Investition kann nun ausgewählt werden.

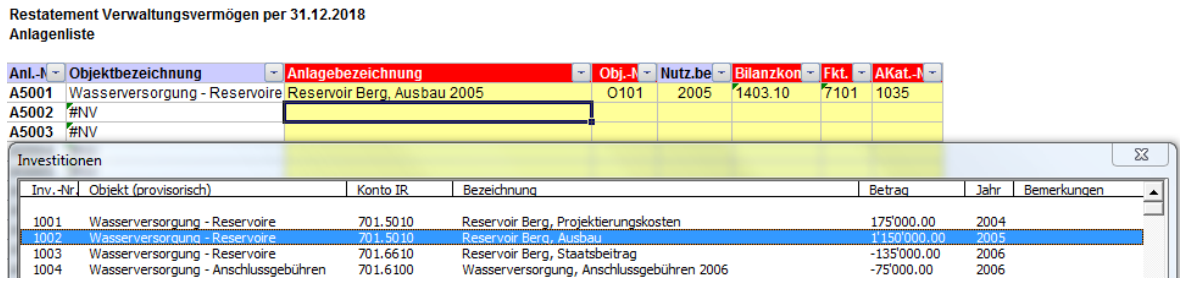

#### <span id="page-30-0"></span>4.6.2 Anlagen – Erfassung zu bestehenden Anlagen

Mehrjährige Investitionsausgaben für das gleiche Projekt werden auf einer Anlage zusammengefasst. Nachfolgend ist das Vorgehen beschrieben, wie Investitionen bereits gebildeten Anlagen zugeordnet werden.

#### 1. Schritt: Auswahl der Investition

Die zu erfassende Investition wird ausgewählt und markiert.

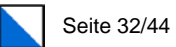

#### Restatement Verwaltungsvermögen per 31.12.2018 Anlagenliste

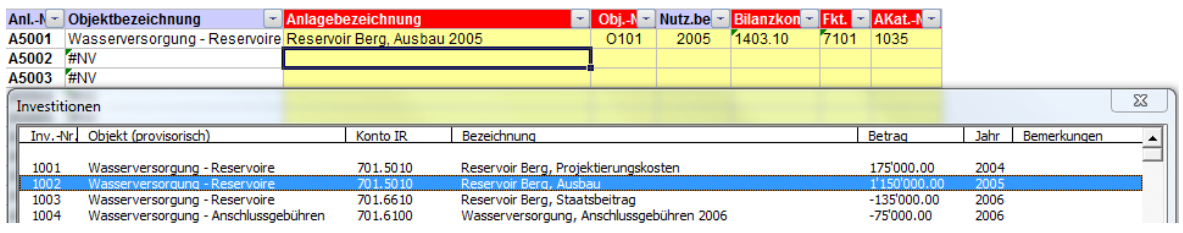

#### 2. Schritt: Zuordnung zu vorhandener Anlage

Anstatt die gewählte Investition mit der Funktion "Bezeichnung einfügen" als eigene Anlage zu erfassen, wird nun die bestehende Anlage in der Anlagenliste ausgewählt.<br>Restatement Verwaltungsvermögen per 31.12.2018<br>Anlagenliste

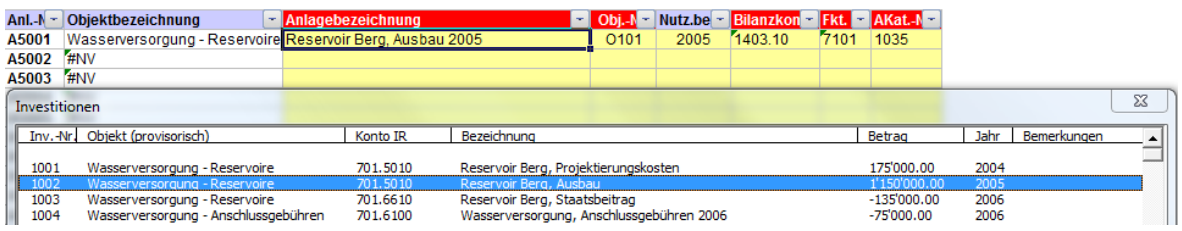

#### 3. Schritt: Investition mit Anlage verknüpfen

Nun kann die Investition über die Schaltfläche «Investition mit Anlage verknüpfen» einfach der Anlage zugeordnet werden.

Restatement Verwaltungsvermögen per 31.12.2018 Anlagenliste

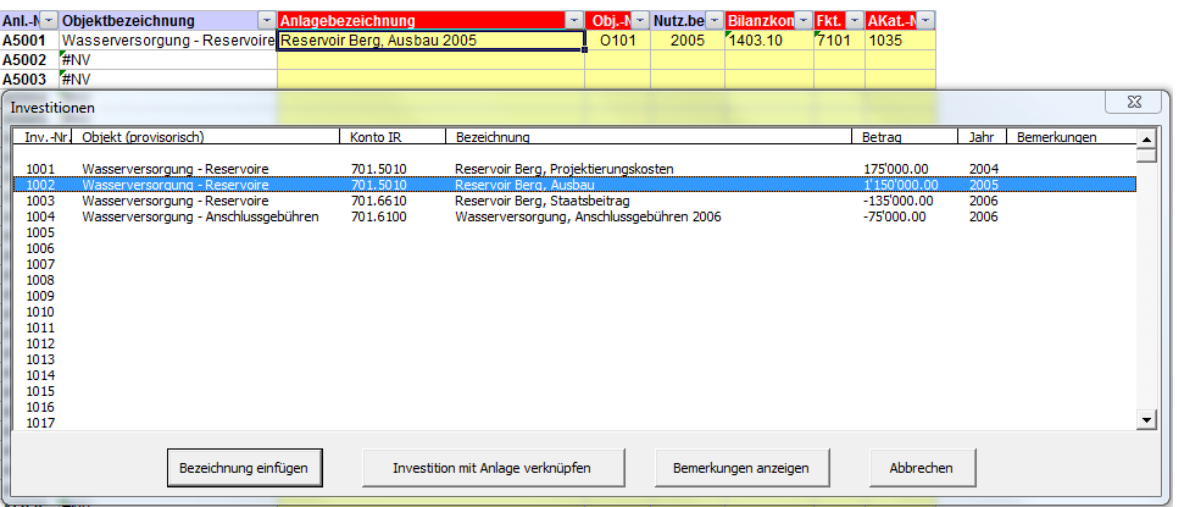

Damit wird automatisch zu den Investitionen gewechselt und die Investition wird der erfassten Anlage zugeordnet. Die definitive Zuordnung muss mit ja bestätigt werden (Kontrolle, ob die Investition auch mit der korrekten Anlage verknüpft wird!). Im Register «Investitionen» findet

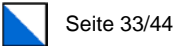

nun die korrekte Berechnung der Restbuchwerte im Zeitpunkt der Umstellung und der Abschreibungen statt. Das Tool wechselt nach der Bestätigung direkt wieder auf das Register «Anlageliste».

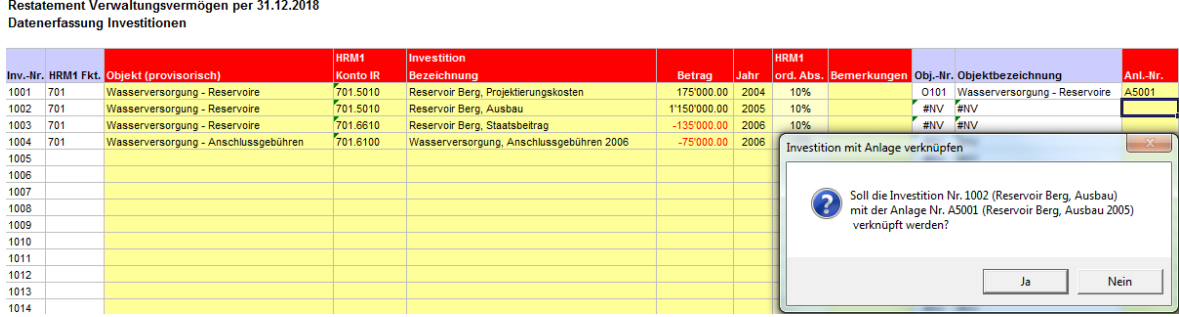

Nach der Verknüpfung sieht man, dass der Investition (1002) nun die bereits bestehende Anlage (A5001) zugeordnet wurde.

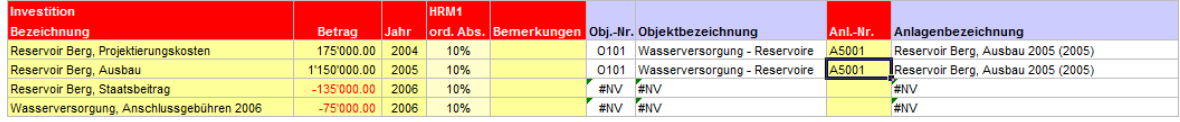

### <span id="page-32-0"></span>4.6.3 Anlagen – Erfassung von Investitionseinnahmen

Beim Umgang mit den Investitionseinnahmen von Dritten muss zwischen den Anschlussgebühren und den weiteren Investitionseinnahmen wie Bundes- und Staatsbeiträge sowie Investitionsbeiträgen von Dritten unterschieden werden:

### 4.6.3.1 Bundes- und Staatsbeiträge, Beiträge von Dritten

Erhaltene Investitionsbeiträge von Dritten werden derjenigen Anlage zugeordnet, für welche sie geleistet werden (Prinzip: Aktivierung der Nettoinvestitionen). Da die Anlage in der Regel bereits besteht, müssen die Investitionseinnahmen nur noch entsprechend verknüpft werden.

Das Vorgehen ist analog demjenigen wie unter Kapitel 4.6.2 beschriebenen Verfahren für die Zuordnung von Investitionen zu bestehenden Anlagen.

#### 1. Schritt: Auswahl der Investition und Zuordnung zu vorhandener Anlage

Die zu erfassende Investition wird ausgewählt und markiert. Anstatt die gewählte Investition mit der Funktion "Bezeichnung einfügen" als eigene Anlage zu erfassen, wird nun die bestehende Anlage in der Anlagenliste ausgewählt.

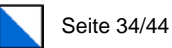

#### Restatement Verwaltungsvermögen per 31.12.2018 **Anlagenliste**

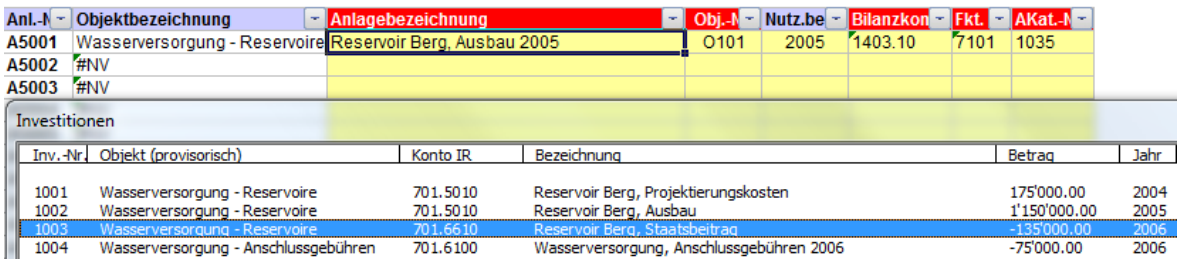

#### 2. Schritt: Investition mit Anlage verknüpfen

Nun kann die Investition über die Schaltfläche «Investition mit Anlage verknüpfen» einfach der Anlage zugeordnet werden.

#### 4.6.3.2 Anschlussgebühren

#### Bei den Anschlussgebühren ist pro Eigenwirtschaftsbetrieb und Jahr eine neue Anlage zu bilden.

#### 1. Schritt: Anlage erfassen

Gemäss der Standarderfassung wird die Anlage erstellt.

- − Anlagebezeichnung erfassen *(WV, Anschlussgebühren 2006)*
- − Objekt-Nummer: Verknüpfung mit dem bestehenden Objekt *(O102, Wasserversorgung - Anschlussgebühren)*
- − Nutzungsbeginn: Der Nutzungsbeginn entspricht dem Buchhaltungsjahr *(2006)*
- − Bilanzkonto: Die Anschlussgebühren werden dem Bilanzkonto Tiefbauten Eigenwirtschaftbetriebe zugeordnet *(1403.10)*
- − Funktion: Die Anschlussgebühren sind dem korrekten Eigenwirtschaftsbetrieb zuzuordnen *(7101)*
- − AKat.-Nr.: Die Anschlussgebühren werden über die Nutzungsdauer von 40 Jahren aufgelöst *(AKat.-Nr. 1600, ND 40 Jahre)*

#### Restatement Verwaltungsvermögen per 31.12.2018 Anlagenliste

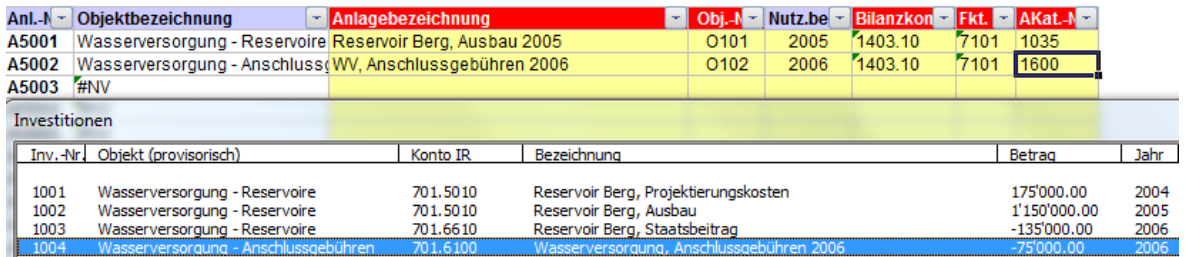

#### 2. Schritt: Investition mit Anlage verknüpfen

Nun kann die Anschlussgebühr über die Schaltfläche «Investition mit Anlage verknüpfen» einfach der Anlage zugeordnet werden.

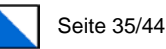

# Restatement Verwaltungsvermögen per 31.12.2018<br>Datenerfassung Investitionen

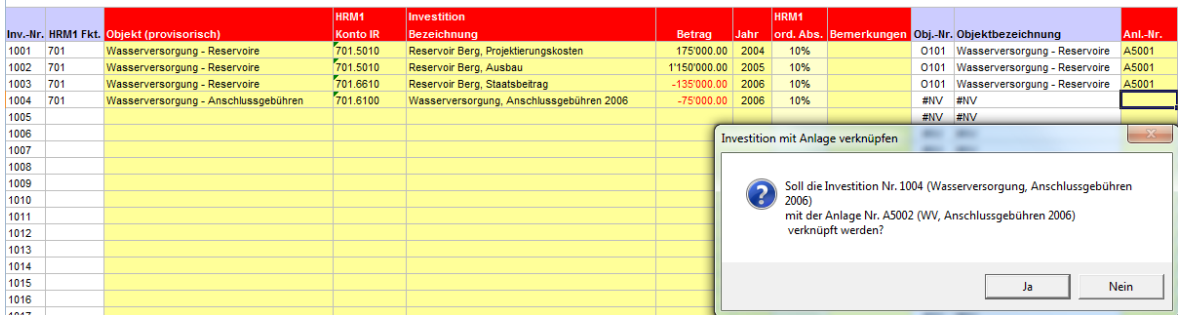

## <span id="page-34-0"></span>4.7 HRM1-Buchwerte

Die Eingabe der HRM1-Restbuchwerte per 31.12.2018 ist zwingend, falls sich die Gemeinde für den Verzicht der Aufwertung des Verwaltungsvermögens entschieden hat.

Die Erfassung erfolgt in der Tabelle «HRM1-Buchwerte»:

Restatement Verwaltungsvermögen per 31.12.2018 OHNE Aufwertung Datenerfassung HRM1-Buchwerte: Erfassung zwingend, wenn Restatement OHNE Aufwertung erfolgt

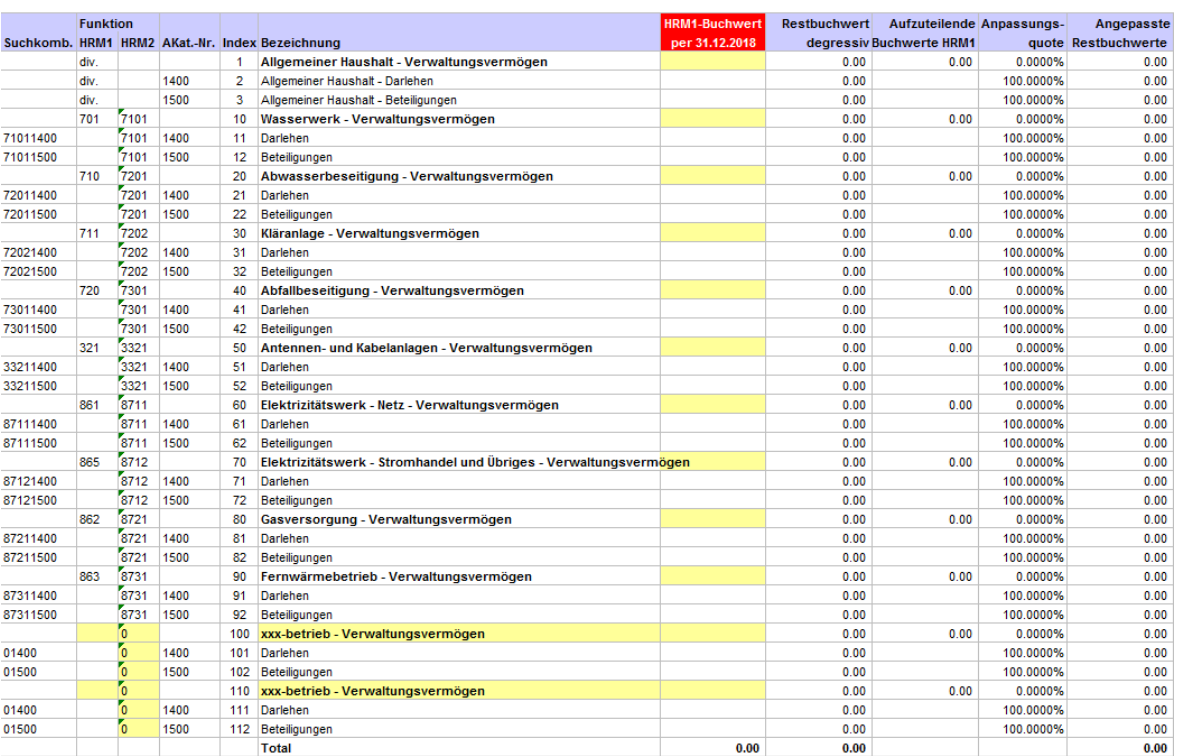

Aus der Abschreibungstabelle 2018 sind die Gesamtwerte des Verwaltungsvermögens des allgemeinen Haushaltes (steuerfinanziert) und der einzelnen Eigenwirtschaftsbetriebe einzu-

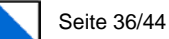

geben. Standardmässig sind die wichtigsten Eigenwirtschaftbetriebe vorhanden. Bei Bedarf können jedoch weitere Eigenwirtschaftsbetriebe durch die Gemeinde erfasst werden.

Im Total hat der Wert des Verwaltungsvermögens per 31.12.2018 zu resultieren (Sachgruppe 11, Verwaltungsvermögen).

Restatement Verwaltungsvermögen per 31.12.2018 OHNE Aufwertung<br>Datenerfassung HRM1-Buchwerte: Erfassung zwingend, wenn Restatement OHNE Aufwertung erfolgt

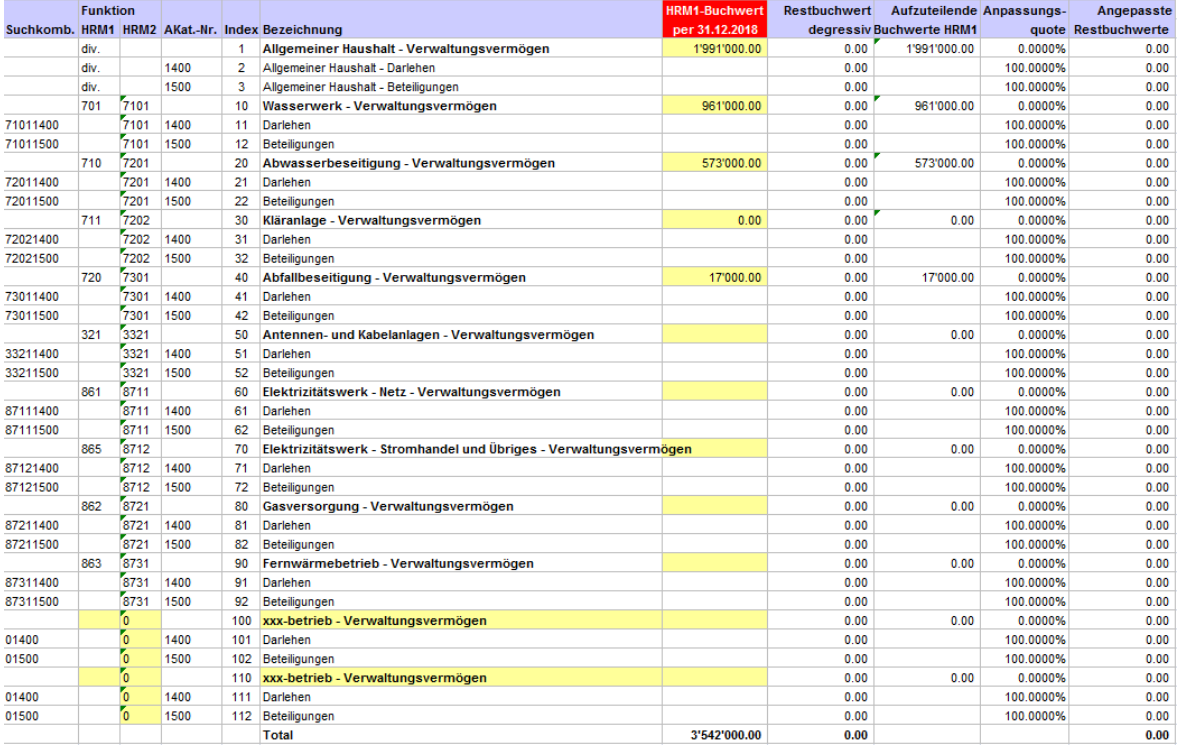

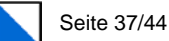

# <span id="page-36-0"></span>5 Regelungen zum Restatement

Für das Restatement des Verwaltungsvermögens mit und ohne Aufwertung auf Basis der Investitionen seit 1986 gelten die folgenden Vorgaben:

### <span id="page-36-1"></span>5.1 Bilanzwerte per 1.1.1986 und Investitionen vor 1986

Die Bilanzwerte per 1.1.1986 und die Investitionen vor 1986 werden grundsätzlich nicht berücksichtigt.

Ein einzelnes Objekt bzw. eine einzelne Anlage muss jedoch immer vollständig erfasst werden. Die Anlagen sind immer mit ihren vollständigen Ausgaben und den dazugehörigen Einnahmen zu erfassen.

Wenn Investitionsausgaben – oder Investitionseinnahmen – für die gleiche Anlage im Jahr 1985 und 1986 angefallen sind, muss entschieden werden, ob die Anlage vollständig aufgenommen oder die Investitionen aus dem Jahr 1986 aus dem Restatement aussortiert werden. Das Vorgehen erfolgt gemäss Spezialfall "Nicht zuweisbare Investitionen" (Kapitel 5.6.2 «Übernahme in die Anlagenbuchhaltung»).

Über den Mindeststandard hinaus können ältere Objekte vom dem Stichtag per 1.1.1986 erfasst und neu bewertet werden. Dabei gelten die gleichen Vorgaben, wonach die effektiven Anschaffungswerte erfasst werden. Zur Kontrolle ist eine ergänzende Liste mit den zusätzlichen Anlagen zu führen.

## <span id="page-36-2"></span>5.2 Aktivierungsgrenze

Für das Restatement werden die Aktivierungsgrenzen nicht berücksichtigt. Sämtliche Investitionen ab 1986 werden erfasst, auch wenn einzelne Investitionen nach den künftigen Bestimmungen nicht mehr über die Investitionsrechnung gebucht werden. Damit soll die Vollständigkeit überprüft werden können.

Investitionen, welche ab 1986 über die Laufende Rechnung angeschafft wurden, werden beim Restatement nicht berücksichtigt.

### <span id="page-36-3"></span>5.3 Grundstücke

Grundstücke, welche ab dem 1.1.1986 gekauft wurden, werden zum ursprünglichen Anschaffungswert bewertet und in die Anlagenbuchhaltung aufgenommen. Grundstücke, welche vor 1986 gekauft wurden oder bereits im Besitze der Gemeinde waren, müssen beim Restatement nicht erfasst werden und finden keine Aufnahme in die Anlagenbuchhaltung. Die Grundstücke sind jedoch vollständig im Liegenschafteninventar zu führen.

In einem zweiten Schritt sind die Grundstücke auf ihre Werthaltigkeit hin zu überprüfen. Eine allfällige Wertkorrektur hat jedoch nicht mit dem Restatement-Tool zu erfolgen, sondern im Rahmen des Bilanzanpasssungsberichtes.

Grundstücke, welche vor dem 1.1.1986 im Besitze der Gemeinde waren, können über den Mindeststandard hinausgehend, zum ursprünglichen Anschaffungswert oder, wenn kein Wert ermittelt werden konnte, zum Wert Null in die Anlagenbuchhaltung aufgenommen werden.

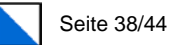

Weitere Hinweise zu den Grundstücken siehe auch im Kapitel 5.6.3 unter den Zuordnungsvorgaben.

# <span id="page-37-0"></span>5.4 Investitionsbeiträge an Dritte (Ausgaben)

Investitionsbeiträge an Dritte (Ausgaben) werden über die Nutzungsdauer der mitfinanzierten Anlage abgeschrieben. Die Anlagekategorien geben die Nutzungsdauern vor.

Im Folgenden wird der Umgang mit verschiedenen Investitionsbeiträgen umschrieben, bei denen die Zweckbestimmung oder die Verwendung unklar ist:

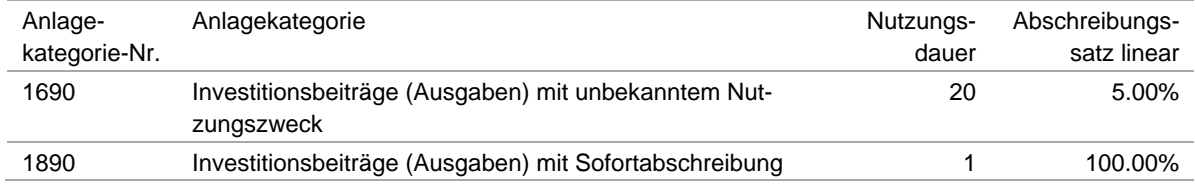

### <span id="page-37-1"></span>5.4.1 Jährliche Investitionsbeiträge

Umgang mit jährlichen Investitionsbeiträgen, wenn aus der Investitionsrechnung nicht ersichtlich ist, wann ein Projekt abgeschlossen ist:

Die Investitionsausgaben jedes Jahres werden je als eigene Anlage behandelt und über die entsprechende Nutzungsdauer abgeschrieben. Das Buchhaltungsjahr definiert zugleich das Jahr des Nutzungsbeginns.

### <span id="page-37-2"></span>5.4.2 Investitionsbeiträge mit unbekanntem Nutzungszweck

Umgang mit Investitionsbeiträgen, wenn Nutzungszweck der Investitionsbeiträge und deren Nutzungsdauern nicht bekannt oder falls mehrere Anlagekategorien betroffen sind:

Ausschliesslich für das Restatement steht eine Anlagekategorie für solche Investitionsbeiträge mit unbekanntem Nutzungszweck zur Verfügung. Diese Beiträge werden unter der Anlagekategorie «Investitionsbeiträge (Ausgabe) mit unbekanntem Nutzungszweck» erfasst. Als Nutzungsdauer werden 20 Jahre vorgegeben.

### <span id="page-37-3"></span>5.4.3 Investitionsbeiträge mit Sofortabschreibung

Geleistete Investitionsbeiträge an Dritte, die für die Gemeinde selber jedoch keinen wirtschaftlichen Nutzen (Vermögenswert) sprich keine Werthaltigkeit darstellen, sind aus dem Restatement auszuscheiden.

Ausschliesslich für das Restatement steht eine Anlagekategorie für solche Beiträge an Dritte ohne Werthaltigkeit für die Gemeinde zur Verfügung. Diese Beiträge werden unter der Anlagekategorie «Investitionsbeiträge (Ausgabe) mit Sofortabschreibung» erfasst und direkt abgeschrieben.

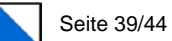

# <span id="page-38-0"></span>5.5 Investitionsbeiträge von Dritten (Einnahmen)

#### Investitionsbeiträge von Dritten (Einnahmen) werden grundsätzlich derjenigen Anlage zugeordnet, für welche sie geleistet wurden (Prinzip: Aktivierung der Nettoinvestitionen). Eine Ausnahme davon sind die Anschlussgebühren.

Es gilt der Grundsatz, dass Anlagen immer vollständig erfasst werden müssen. Daher muss abgeklärt werden, wofür die Beiträge geleistet wurden, damit eine Zuordnung erfolgen kann, falls dies nicht direkt aus der Investitionsrechnung ersichtlich ist (Abklärung mittels Kontenblätter und Belegen).

Die zugehörigen Ausgaben zu eingegangenen Beiträgen müssen deshalb entweder vollständig erfasst werden oder die eingegangenen Beiträge sind zu eliminieren, beispielsweise Einnahmen, die keinen Ausgaben zugeordnet werden können.

### <span id="page-38-1"></span>5.5.1 Bundes- und Staatsbeiträge

Umgang mit eingegangenen Bundes- und Staatsbeiträgen, ohne dass in früheren Jahren Ausgaben erfasst wurden, z.B. wenn die Investitionsausgaben vor 1986 getätigt worden sind:

Entweder vollständige Aufnahme im Restatement, was eine Nacherfassung der entsprechenden Ausgaben bedeutet, oder vollständiger Verzicht auf die Aufnahme in das Restatement (Grundsatz der Vollständigkeit).

Bei eingegangenen Bundes- und Staatsbeiträgen mit unklarer Zweckbestimmung muss diese mittels Kontenblätter und Belegen abgeklärt werden, so dass die Zuordnung zu einer Anlage erfolgen kann.

Staats- und Bundesbeiträge die mehrere Anlagen betreffen sind im Restatement schwerpunktmässig auf eine Anlage zuzuordnen.

### <span id="page-38-2"></span>5.5.2 Anschlussgebühren

Anschlussgebühren können keiner einzelnen Anlage zugeordnet werden, sondern werden für die ganze Infrastrukturanlange entrichtet. Die Anschlussgebühren werden pro Jahr als eigene Anlage erfasst und als Jahrestranche über die vorgegebene Nutzungsdauer von 40 Jahren aufgelöst. Die Anschlussgebühren werden dem Bilanzkonto Tiefbauten Eigenwirtschaftbetriebe zugeordnet (Anlagekategorie-Nr. 1600).

### <span id="page-38-3"></span>5.5.3 Rückzahlung von Investitionsbeiträgen

Rückzahlungen von Investitionsbeiträgen sind als Ausgaben-Minderung und nicht als Einnahmen zu behandeln. Sie sind der entsprechenden Anlage zuzuordnen. Führen diese Rückerstattungen im Ergebnis zu einem negativen Restbuchwert des Objektes bzw. der Anlage, gilt dieses als vollständig abgeschrieben. Alle zugehörigen Anlagen müssen im Restatement ausgeschieden werden (Bilanzkonto 9999.99).

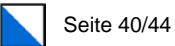

# <span id="page-39-0"></span>5.6 Hinweise und Spezialfälle

Die nachfolgenden Abschnitte enthalten Hinweise zur Bereinigung der Investitionen, der Aussortierung von Investitionen aus dem Restatement und regelt den Umgang mit Spezialfällen.

### <span id="page-39-1"></span>5.6.1 Korrekturen bei der Erfassung der Investitionen

#### Fehlzuordnungen in der funktionalen Gliederung

Funktionale Fehlzuordnungen im HRM1 zwischen dem Steuer- und Gebührenhaushalt sind zu korrigieren. Die Zuordnungen sind aufgrund der Bestimmung des neuen Rechnungsmodells bzw. der Funktionalen Gliederung gemäss HRM2 zu beurteilen und vorzunehmen.

#### Fehlzuordnungen in der Artengliederung

Falsch verwendete Artenkonten können bereits bei der Erfassung der Investitionen korrigiert werden. Auf Basis des Artenkontos der Investitionsrechnung generiert das Tool anschliessend automatische Vorschläge bei der Bildung der Anlagen.

### <span id="page-39-2"></span>5.6.2 Übernahme in die Anlagenbuchhaltung

#### Veräusserte Anlagen

Veräusserte Anlagen, welche sich nicht mehr im Eigentum der Gemeinde befinden, werden nicht in die Anlagenbuchhaltung aufgenommen. Dennoch ist gemäss Standardverfahren eine entsprechende Anlage zu bilden. Der Anlage werden nun die folgenden Informationen zugeordnet, damit die Anlage bzw. die Investitionen korrekt aus dem Restatement ausgeschieden werden:

- − Objekt-Nr.: «O998, Veräusserte Objekte (Abgang)»
- − Bilanzkonto: «9999.99, Ausgeschiedene Anlagen»
- − Anlagekategorie: «1990, Veräusserte Objekte/Anlagen (Abgang)»

Die Zuteilung des Bilanzkontos «9999.99» ist entscheidend, da über dieses Konto der auszuscheidende Wert definiert wird.

#### Nicht realisierte Anlagen

Investitionskosten von nicht realisierten Anlagen (z.B. Projektierungskosten) werden nicht in die Anlagenbuchhaltung aufgenommen. Dazu ist gemäss Standardverfahren eine entsprechende Anlage zu bilden. Der Anlage werden die folgenden Informationen zugeordnet, damit die Anlage bzw. die Investitionen korrekt aus dem Restatement ausgeschieden werden:

- − Objekt-Nr.: «O999, ZZ\_Nicht zuweisbare Anlagen»
- Bilanzkonto: «9999.99, Ausgeschiedene Anlagen»
- − Anlagekategorie: «1999, ZZ\_Undefinierte Objekte/Anlagen»

Die Zuteilung des Bilanzkontos «9999.99» ist entscheidend, da über dieses Konto der auszuscheidende Wert definiert wird.

#### Nicht zuweisbare Investitionen

Nicht zuweisbare Investitionen sollte es nicht geben. Der Verwendungszweck muss abgeklärt werden. Vereinzelte nicht werthaltige Investitionen, die effektiv keiner Anlage zugeordnet werden können, dürfen aus dem Restatement ausgeschieden und nicht in die Anlagenbuchhaltung aufgenommen werden. Dazu ist gemäss Standardverfahren eine entsprechende Anlage

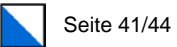

zu bilden. Der Anlage werden die folgenden Informationen zugeordnet, damit die Anlage bzw. die Investitionen korrekt aus dem Restatement ausgeschieden werden:

- − Objekt-Nr.: «O999, ZZ\_Nicht zuweisbare Anlagen»
- Bilanzkonto: «9999.99, Ausgeschiedene Anlagen»
- − Anlagekategorie: «1999, ZZ\_Undefinierte Objekte/Anlagen»

Die Zuteilung des Bilanzkontos «9999.99» ist entscheidend, da über dieses Konto der auszuscheidende Wert definiert wird.

#### Vollständig abgeschriebene Anlagen, welche noch in Nutzung sind

Anlagen, bei denen die definierte Nutzungsdauer abgelaufen ist, jedoch durch die Gemeinde noch genutzt werden, sind über das Restatement in die Anlagenbuchhaltung aufzunehmen. Der Restbuchwert dieser Anlagen beträgt null. Der Abgang aus der Anlagenbuchhaltung erfolgt, wenn die Anlage definitiv veräussert oder ersetzt wird.

#### Vollständig abgeschriebene Anlagen, welche nicht mehr in Nutzung sind

Vollständig abgeschriebene Anlagen (Restbuchwert von Null), welche bei der Gemeinde nicht mehr in Nutzung sind (bspw. EDV-Anlagen), sind nicht mehr in die Anlagenbuchhaltung aufzunehmen und über das Restatement auszuscheiden.

Die Beurteilung findet nach vollständig abgeschlossenem Restatement statt. Bei den entsprechenden Anlagen sind nachträglich die folgenden Informationen zu erfassen; die bereits vorhandenen Informationen können einfach überschrieben werden:

- − Objekt-Nr.: «O998, Veräusserte Objekte (Abgang)»
- − **Bilanzkonto: «9999.99**, Ausgeschiedene Anlagen»<br>− Anlagekategorie: «1990, Veräusserte Objekte/Anlager
- − Anlagekategorie: «1990, Veräusserte Objekte/Anlagen (Abgang)»

#### Investitionsbeiträge mit Sofortabschreibung

Geleistete Investitionsbeiträge an Dritte, die für die Gemeinde selber jedoch keinen wirtschaftlichen Nutzen (Vermögenswert) sprich keine Werthaltigkeit darstellen, sind aus dem Restatement auszuscheiden.

Ausschliesslich für das Restatement steht eine Anlagekategorie für solche Beiträge an Dritte ohne Werthaltigkeit für die Gemeinde zur Verfügung. Diese Beiträge werden unter der Anlagekategorie «Investitionsbeiträge (Ausgabe) mit Sofortabschreibung» erfasst und direkt abgeschrieben.

- − Objekt-Nr.: «O999, ZZ\_Nicht\_zuweisbare\_Anlagen»
- Bilanzkonto: «9999.99, Ausgeschiedene Anlagen»
- − Anlagekategorie: «1890, Investitionsbeiträge (Ausgaben) mit Sofortabschreibung»

#### Einlagen in Spezialfinanzierungen und Übertragungen in die Laufende Rechnung

In der Investitionsrechnung verbuchte Einlagen in Spezialfinanzierungen und Übertragungen in die Laufende Rechnung werden nicht in die Anlagenbuchhaltung übernommen. Diesen Anlagen werden die folgenden Informationen zugeordnet, damit die Anlagen bzw. die Investitionen korrekt aus dem Restatement ausgeschieden werden:

- Bilanzkonto: «9999.99, Ausgeschiedene Anlagen»
- − Anlagekategorie: «1900, Übertragungen in die Laufende Rechnung» bzw. «1910, Übertragungen in Spezialfinanzierungen»

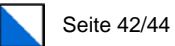

#### Durchlaufende Beiträge

Durchlaufende Beiträge müssen nicht zwingend erfasst werden, da sie keinen Einfluss auf die Nettoinvestitionen der einzelnen Jahre haben. Werden sie zur Vollständigkeit erfasst, werden die folgenden Informationen zugeordnet, damit die Anlagen bzw. die Investitionen korrekt aus dem Restatement ausgeschieden werden:

- − Bilanzkonto: «9999.99, Ausgeschiedene Anlagen»
- − Anlagekategorie: «1700, Durchlaufende Beiträge»

### <span id="page-41-0"></span>5.6.3 Weitere Hinweise

#### Nachträgliche Investitionsausgaben für eine bestehende Anlage

Nachträgliche Investitionsausgaben für eine bestehende Anlage werden dieser zugeordnet und damit über die Restnutzungsdauer dieser Anlage abgeschrieben.

#### Mehrfachnutzungen in verschiedenen Aufgabenbereichen

Bei Mehrfachnutzungen beispielsweise eines Werkgebäudes in verschiedenen Aufgabenbereichen (Gemeindestrassen, Abfallentsorgung) ist für das Restatement ein Schwerpunkt zu legen. In der Anlagenbuchhaltung kann eine Aufteilung wieder vorgenommen werden.

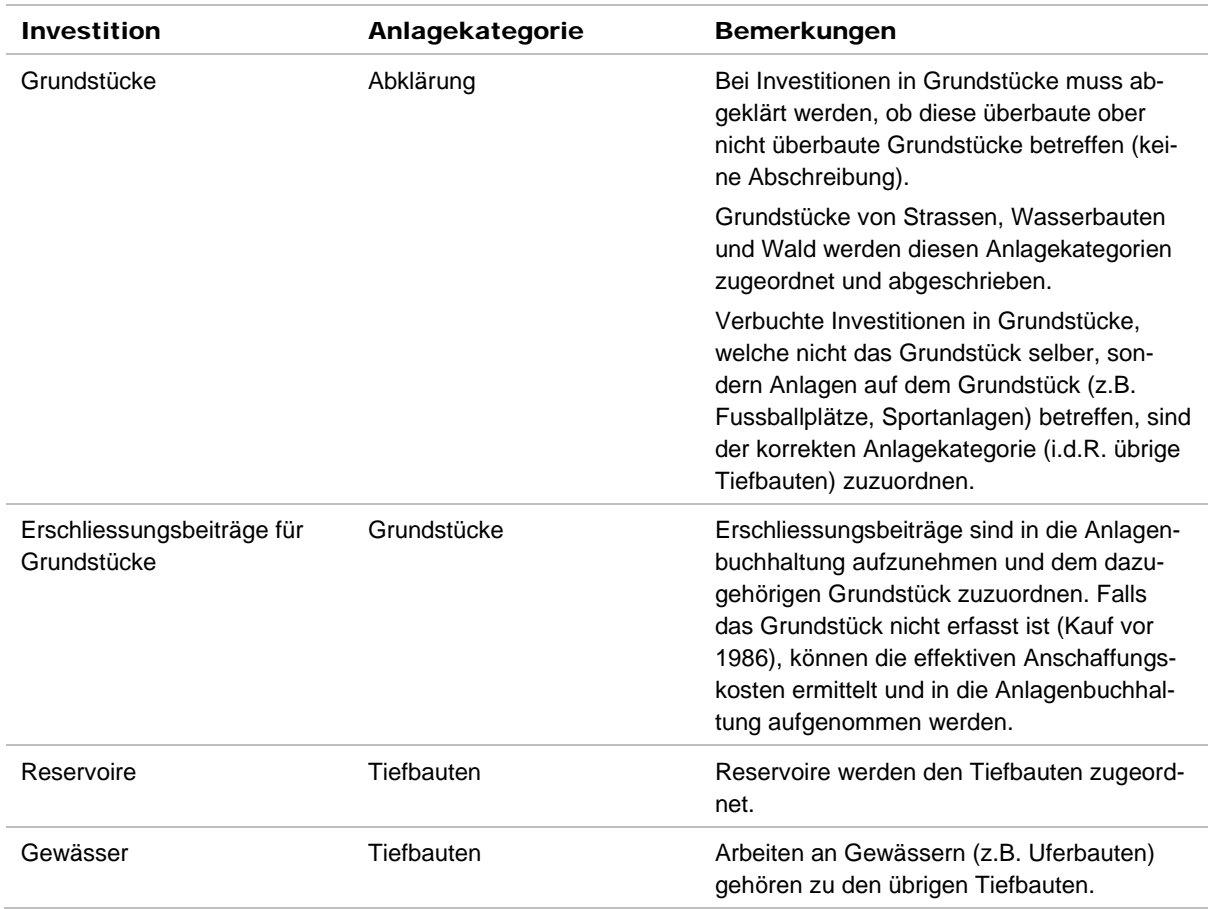

#### Zuordnungsvorgaben

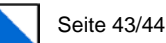

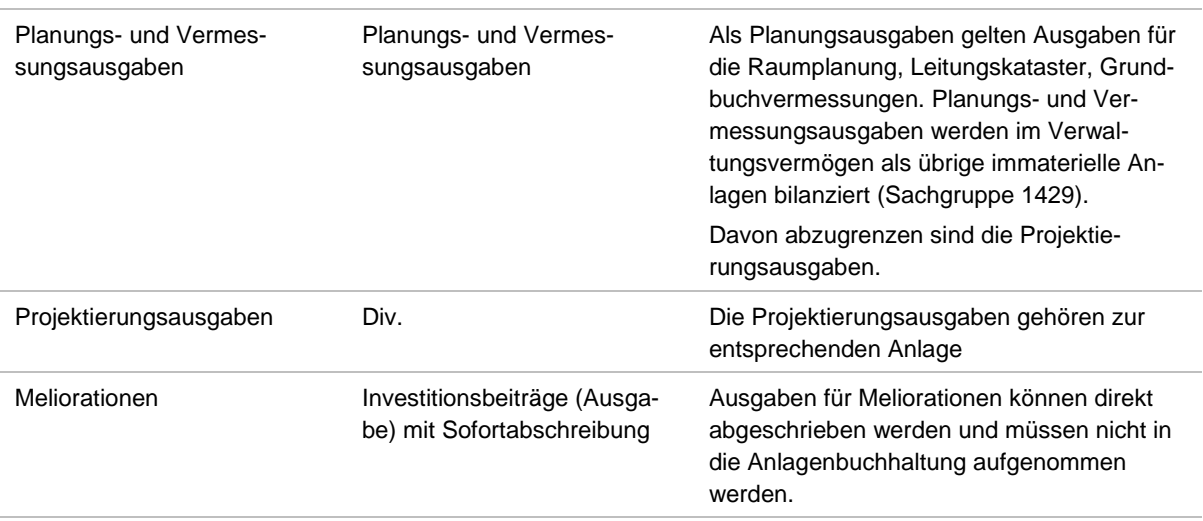

# <span id="page-42-0"></span>5.7 Gemeinden mit BAV-Bereiche

Mit dem neuen Gemeindegesetz und der Gemeindeverordnung wird die heutige Verordnung über die Abschreibungen nach betriebswirtschaftlichen Gesichtspunkten (BAV; LS 133.15) aufgehoben. Sie ist nicht mehr notwendig, da die lineare Abschreibung als generelle Abschreibungsmethode für sämtliche Aufgabenbereiche gilt.

Der Entscheid, ob das Verwaltungsvermögen neu bewertet oder darauf verzichtet wird, gilt für das gesamte Verwaltungsvermögen der Gemeinde. Es ist unzulässig, die verschiedenen Aufgabenbereiche unterschiedlich umzustellen.

Gemeinden, welche in einzelnen Ver- und Entsorgungsbereichen die BAV anwenden, behandeln das Verwaltungsvermögen dieser Aufgabenbereiche wie folgt:

### <span id="page-42-1"></span>5.7.1 Vorgehen mit Aufwertung

Mit der Neubewertung des Verwaltungsvermögens wird auch das gesamte Verwaltungsvermögen der BAV-Bereiche spätestens ab 1986 neu bewertet. Die bisherigen Werte in der Anlagenbuchhaltung oder der Anlagenkartei werden durch die neu ermittelten Werte ersetzt. Das Vorgehen entspricht dem normalen Ablauf gemäss Kapitel 4 «Ablauf des Restatements».

### <span id="page-42-2"></span>5.7.2 Vorgehen ohne Aufwertung

Beim Verzicht auf eine Neubewertung des Verwaltungsvermögens sind die Buchwerte per 31.12.2018 gemäss der Anlagenbuchhaltung oder der Anlagenkartei in die Eingangsbilanz aufzunehmen.

Die Aufnahme dieser Werte in die Eingangsbilanz kann nicht mit dem Restatement-Tool, sondern muss gesondert in der Überleitungstabelle beim Verwaltungsvermögen erfolgen. Das Restatement-Tool kann Werte, welche bereits im HRM1 linear abgeschrieben werden, nicht verarbeiten, da das Tool für die Umstellung der degressiven auf die lineare Abschreibungsmethode entwickelt wurde.

In einem ersten Schritt werden zwar die Investitionen des BAV-Aufgabenbereichs im Restatement-Tool erfasst. Dies ist für die Kontrolle der jährlichen Nettoinvestitionen und den Nachweis der Vollständigkeit erforderlich. In einem zweiten Schritt werden diese Investitionen

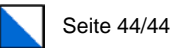

wieder aussortiert. Das Vorgehen erfolgt gemäss Spezialfall «Nicht zuweisbare Investitionen» (Kapitel 5.6.2 «Übernahme in die Anlagenbuchhaltung»).

Die Zusammenführung der Buchwerte aus dem Restatement-Tool der übrigen Aufgabenbereiche und der Buchwerte des BAV-Bereiches zur Erstellung der Eingangsbilanz erfolgt mittels der Überleitungstabelle (vgl. Leitfaden HRM2).

 $\overline{\phantom{a}}$